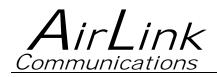

# **PinPoint GPRS**

## **User Guide**

Version 1.08

AirLink Communications, Inc.

September 27, 2003

Information in this document is subject to change without notic © Copyright AirLink Communications, Inc, 1993-2003. All rights reserved.

Please send comments to:

email: pubs@AirLink.com

Fax: 510-226-4299 Phone: 510-226-4200

Post: AirLink Communications, Inc. Attention: Technical Publications Dept. 472 Kato Terrace Fremont, CA 94539

### **Important Notice**

Because of the nature of wireless communications, transmission and reception of data can never be guaranteed. Data may be delayed, corrupted (i.e., have errors) or be totally lost. Although significant delays or losses of data are rare when wireless devices such as the AirLink Communications modem are used in a normal manner with a well-constructed network, the AirLink modem should not be used in situations where failure to transmit or receive data could result in damage of any kind to the user or any other party, including but not limited to personal injury, death, or loss of property. AirLink Communications, Inc., accepts no responsibility for damages of any kind resulting from delays or errors in data transmitted or received using the AirLink Communications modem, or for failure of the AirLink Communications modem to transmit or receive such data.

## Safety and Hazards

Do not operate the AirLink Communications modem in areas where blasting is in progress, where explosive atmospheres may be present, near medical equipment, near life support equipment, or any equipment which may be susceptible to any form of radio interference. In such areas, the AirLink Communications modem **MUST BE POWERED OFF**. The AirLink Communications modem can transmit signals that could interfere with this equipment. Do not operate the AirLink Communications modem in any aircraft, whether the aircraft is on the ground or in flight. In aircraft, the AirLink Communications modem **MUST BE POWERED OFF**. When operating, the AirLink Communications modem can transmit signals that could interfere with various onboard systems. The driver or operator of any vehicle should not operate the AirLink Communications modem while in control of a vehicle. In some states and provinces, operating such communications devices while in control of a vehicle is an offence.

## Limitation of Liability

The information in this manual is subject to change without notice and does not represent a commitment on the part of AirLink Communications, Inc. AIRLINK COMMUNICATIONS, INC. SPECIFICALLY DISCLAIMS LIABILITY FOR ANY AND ALL DIRECT. INDIRECT. SPECIAL, GENERAL, INCIDENTAL, CONSEQUENTIAL, PUNITIVE OR EXEMPLARY DAMAGES INCLUDING, BUT NOT LIMITED TO, LOSS OF PROFITS OR REVENUE OR ANTICIPATED PROFITS OR REVENUE ARISING OUT OF THE USE OR INABILITY TO USE ANY AIRLINK COMMUNICATIONS, INC. PRODUCT, EVEN IF AIRLINK COMMUNICATIONS, INC. HAS BEEN ADVISED OF THE POSSIBILITY OF SUCH DAMAGES OR THEY ARE FORESEEABLE OR FOR CLAIMS BY ANY THIRD PARTY.

## **PinPoint GPRS**

## **Table of Contents**

| 1. |     | Introduction                                    |    |
|----|-----|-------------------------------------------------|----|
|    | 1.1 | PinPoint Product Overview                       | 2  |
| 2. |     | Network Connection                              |    |
|    | 2.1 | Internet (TCP/IP) Connections via GPRS          |    |
|    | 2.2 | Data Connections                                |    |
| 3. |     | Raven and PinPoint GPRS Configuration           |    |
|    | 3.1 | Local Configuration                             | 5  |
|    | 3.2 | Modem Activation                                | 7  |
|    | 3.2 | .1 SIM Check                                    | 8  |
|    | 3.2 | .2 PDP Context                                  | 8  |
|    | 3.3 | Remote Configuration                            |    |
| 4. |     | Windows Dial-Up Networking Setup                |    |
|    | 4.1 | Add Windows Modem Driver                        |    |
|    | 4.1 | .1 Setup Modem                                  | 10 |
|    | 4.1 | .2 Add Modem Driver                             | 10 |
|    | 4.2 | Windows Dial-Up Networking (PPP) Configuration  |    |
|    | 4.3 | Making a GPRS Data Connection                   |    |
| 5. |     | Dynamic IP Addresses                            |    |
|    | 5.1 | IPManager and Dynamic DNS Updates               |    |
|    | 5.2 | Using Names in the Modem, Domain Name Resolving |    |
| 6. |     | Serial Communication Modes                      |    |
|    | 6.1 | AT Mode                                         |    |
|    | 6.2 | PPP Mode                                        |    |
|    | 6.3 | PassThru Mode                                   | 25 |
|    | 6.4 | UDP PAD Mode                                    |    |
|    | 6.4 | .1 UDP Auto Answer                              | 26 |
|    | 6.4 | .2 Reliable UDP                                 | 26 |
|    | 6.4 | .3 Multicast UDP [Raven Only Feature]           | 26 |
|    | 6.5 | TCP PAD Mode                                    |    |
|    | 6.6 | TCP Auto Answer                                 |    |
|    | 6.7 | Hybrid Modes                                    |    |
|    | 6.8 | SLIP Mode                                       |    |

|    | 6.9  | Modbus/BSAP Configuration [Raven Only Feature]     |    |
|----|------|----------------------------------------------------|----|
|    | 6.9  | 0.1 Configuring the Polling Host Application Raven | 29 |
|    | 6.9  | 0.2 Configuring the Remote Ravens                  | 30 |
| 7. |      | PinPoint Notes                                     | 31 |
|    | 7.1  | Low-power Mode                                     | 31 |
|    | 7.1  | .1 Effect on Modem State                           | 31 |
|    | 7.2  | Real-Time Clock Sync                               | 31 |
|    | 7.3  | Different Local and Remote Report types            | 31 |
|    | 7.4  | RAP Poll Command                                   | 31 |
|    | 7.5  | TAIP Emulation                                     | 31 |
|    | 7.6  | NMEA Reports                                       | 32 |
| 8. |      | PinPoint Specific AT Commands                      | 33 |
| 9. |      | Using AT Commands                                  | 37 |
|    | 9.1  | GPRS Specific AT Commands                          | 38 |
|    | 9.2  | Raven and PinPoint AT Command Reference            | 40 |
| 10 | •    | PinPoint Vehicle Installation                      | 50 |
|    | 10.1 | Overview                                           | 50 |
|    | 10.2 | Mounting the PinPoint                              | 51 |
|    | 10.3 | Installing the Antennas                            | 52 |
| 11 | •    | PinPoint GPRS Technical Specifications             | 53 |
|    | 11.1 | Physical Characteristics                           | 53 |
|    | 11.2 | Power Specifications                               | 53 |
|    | 11.3 | Environmental                                      | 53 |
|    | 11.4 | RF Features                                        | 53 |
|    | 11.5 | Status LED Display                                 | 54 |
|    | 11.6 | Application Interface Features                     |    |

## PinPoint GPRS User Guide

### 1. Introduction

The GSM/GPRS wireless network combines the world's leading wireless standard the Global System for Mobile Communications (GSM)—with fast, packet-switched access to data networks such as the Internet. Providing this fast access is the General Packet Radio Service (GPRS).

The AirLink GPRS modems are designed to operate in GSM/GPRS networks. Two data services are available in the GSM/GPRS networks: GPRS, a packet switched connection, and SMS, a short message service..

#### GPRS

GPRS is an IP-based service that offers fast, packet-switched access to data networks such as the Internet. It is a mobile service that improves the peak-time capacity of a GSM network. GPRS gives packet-switched access over GSM to external data networks with high peak transfer capacity. The main objective of GPRS is to offer access to standard data networks such as TCP/IP. GPRS is a non-voice service designed specifically for transmitting data. It breaks data messages into separate packets for transmission from the mobile device and sends them to destinations in an external network.

Most any Internet-based application or service will run on GPRS. GPRS offers peak throughputs of 40 Kbps (53.6 Kbps raw) Because GPRS capacity is shared among active users in the same coverage area, actual throughputs may vary.

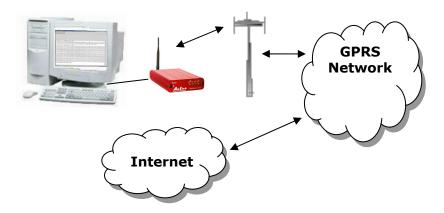

#### 1.1 PinPoint Product Overview

The AirLink PinPoint GPRS is a rugged, full duplex GSM/GPRS modem that provides wireless transport capabilities for fixed and mobile applications. GPRS is an efficient and secure wireless technology that works well for fixed or mobile applications.

The PinPoint's rugged form factor is ideal for industrial and commercial applications that require real-time communications. The PinPoint provides wireless data communications for a variety of applications, such as fleet management, public safety, ambulance, traffic control, home delivery, transit arrival systems and more.

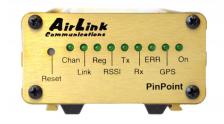

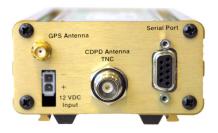

Front of PinPoint 9612

**Back of PinPoint 9612** 

## 2. Network Connection

The AirLink GPRS modems are capable of providing network connections for GPRS and SMS data.

#### 2.1 Internet (TCP/IP) Connections via GPRS

When using a Raven or PinPoint GPRS modem, remote access to is done via a PPP (TCP/IP) connection to the GPRS network. The GPRS carrier actually provides Internet connectivity, and, therefore, it becomes the ISP for that session. Applications such as web browsing, email, FTP, etc., should work as they would normally.

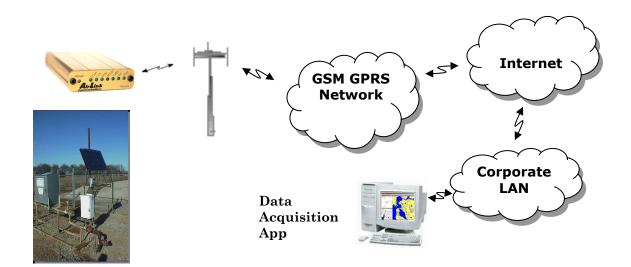

NOTE: Connections to Internet are provided by carrier.

Corporate network connections are unique and not provided as part of service.

#### 2.2 Data Connections

When the Raven is powered on, it automatically searches for GPRS service and establishes a PPP link between the Raven and the network. The Raven obtains its public or private IP and is ready to communicate.

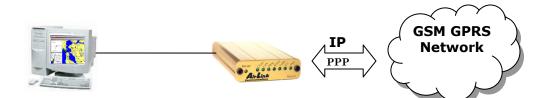

If the host establishes a PPP link to the Raven, a second PPP link is created between the Raven and the host. IP packets can then be sent to and received from the GPRS network.

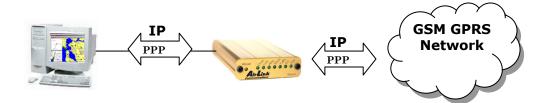

If the host device is to send and receive data via the Raven or PinPoint, then the modem can be configured to use either one of the UDP or TCP packet assembly/disassembly modes.

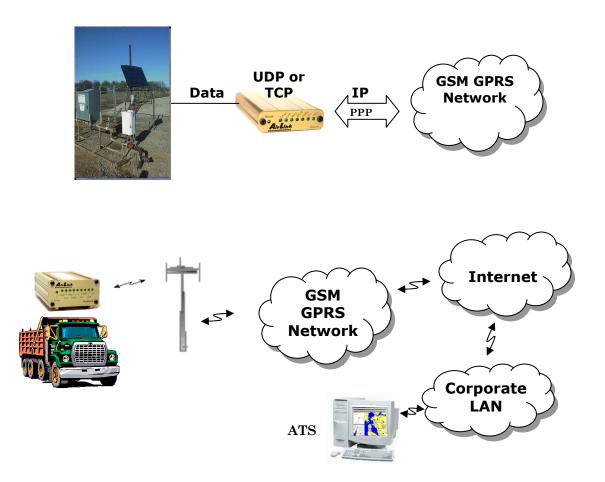

## 3. Raven and PinPoint GPRS Configuration

Configuration of the Raven and PinPoint GPRS modem is done using a terminal emulation program like HyperTerminal in Windows.

<u>IMPORTANT NOTE</u>: At this time Wireless ACE *cannot* be used to configure the GPRS modems from a Windows computer. A future version of Wireless ACE will be available with this functionality.

However, *remote* configuration of the modem is possible with a telnet application. (See Section 3.3.)

#### 3.1 Local Configuration

- 1. Attach the antennas, DB-9 cable and power to the back of the modem.
- 2. Power on the modem, and ensure the **On** light is lit.
- 3. Attach the modem to the back of the PC with the provided DB-9 cable.

(Note, if you did not order a cable with your modem, you need a straight-thru RS-232 cable to attach to the modem.)

4. Select Start  $\rightarrow$  Programs  $\rightarrow$  Accessories  $\rightarrow$  Communications  $\rightarrow$  HyperTerminal.

| Connection Description                              | <u>?</u> × |
|-----------------------------------------------------|------------|
| New Connection                                      |            |
| Enter a name and choose an icon for the connection: |            |
| Name:                                               |            |
| NewOne                                              |            |
| <u>I</u> con:                                       |            |
| <mark>🌯 🤹 🥸 🕼</mark> .                              | 2          |
|                                                     |            |
| OK Canc                                             | el         |

5. Enter the name of the connection and select **OK**.

| Conne         | ct To       |        |         |                    |            | ? ×     |
|---------------|-------------|--------|---------|--------------------|------------|---------|
| 2             | NewOn       | e      |         |                    |            |         |
| Enter         | details for | the ph | one nur | nber that <u>j</u> | you want l | o dial: |
| <u>C</u> oun  | try/region: | Unite  | d State | s (1)              |            | Ψ.      |
| Ar <u>e</u> a | code:       | 831    |         | ]                  |            |         |
| <u>P</u> hon  | e number:   |        |         |                    |            |         |
| Co <u>n</u> n | ect using:  | COM    | 1       |                    |            | •       |
|               |             |        |         | OK                 | Can        | cel     |

6. For "Connect using" select the COM port that the modem is on (do *not* select a modem driver), then select **OK**.

| COM | 1 Properties             |          |                 | ? ×      |
|-----|--------------------------|----------|-----------------|----------|
| Po  | nt Settings              |          |                 |          |
|     | -                        |          |                 |          |
|     | <u>B</u> its per second: | 115200   |                 | •        |
|     | <u>D</u> ata bits:       | 8        |                 | •        |
|     | <u>P</u> arity:          | None     |                 | •        |
|     | <u>S</u> top bits:       | 1        |                 | •        |
|     | Elow control:            | Hardware |                 | •        |
|     |                          |          | <u>R</u> estore | Defaults |
|     | 0                        | к        | Cancel          | Apply    |

7. Select **115200** for the "Bits per second." Ensure Data Bits: **8**, Parity: **None**, Stop bits: **1** and Flow control: **Hardware**. Then select **OK**.

(These are the factory default settings for a GPRS modem. If you get garbled characters when typing AT commands, change these settings and reconnect to the modem. For example, change the baud rate to 57,600 bits per second and connect again, etc.)

<u>- 🗆 ×</u>

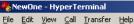

| □                 | G Jul 24    | 2003<br>000000000<br>Communic |        | . Inc |     |         |            |   |  |
|-------------------|-------------|-------------------------------|--------|-------|-----|---------|------------|---|--|
| Connected 0:00:18 | Auto detect | 115200 8-N-1                  | SCROLL | CAPS  | NUM | Capture | Print echo | 1 |  |

- 8. Type **AT** followed by **[Enter]**. You should receive an "OK" in response.
- 9. Type ATI1 followed by [Enter]. This displays the modem firmware version and you should also see "AirLink Communications, Inc." in it which ensures you are talking to the AirLink modem. (If not, try changing COM ports.)

Other AT commands may now be issued to the modem. See Section Using AT Commands for a list of AT commands

#### 3.2 Modem Activation

The GPRS modem is usually already set up to register online with a phone number, etc. pre-configured into it (by AirLink Communications, Inc.). When a modem is registered on the network and working, the lights will look like the following:

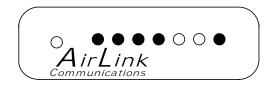

Note that the **RSSI** light may be flashing or solid, showing the strength of the signal. Also the Tx/Rx (transmit/receive) light will flash as data is transferred to and from the modem on the network.

If your modem lights look like the above when the modem is powered on, you do NOT need to configure the modem and may *skip* this section.

If, however, the **Reg** light is not lit, your modem may need a SIM, or you may need to select the PDP context.

- Connect up to configure the modem as in Section 3.1.
- If you are unfamiliar with using AT commands, please review Section Error! Reference source not found. first.

#### 3.2.1 SIM Check

You can check if a SIM [Subscriber Identity Module] is in the modem with the AT+CIMI? command. If a SIM is in the modem, you will see a response like the following:

#### at+cimi?

#### 310380006255650

#### OK

The number is an abbreviated form of the IMSI [International Mobile Subscriber Identity] which is unique to each SIM.

If there is no SIM, there will be a blank response like the following:

#### at+cimi?

#### OK

#### 3.2.2 PDP Context

Check if the PDP context is correct with the command:

#### AT+CGDCONT?

You should get a response like:

#### at+cgdcont?

1,IP,proxy

#### OK

If you get a blank response, you need to set the PDP context. You need the APN [Access Point Name] which you can obtain from the carrier rep or from whomever you received the account. Most companies will be using a custom APN that allows them to communicate with all

To set the PDP context:

#### at+cgdcont=1,"IP","apn\_obtained\_from\_carrier"

#### at&w

You only need to do this once. Henceforth, the modem will use this setting to attach to the GPRS network.

#### **3.3 Remote Configuration**

Once the modem is online and registered, it can be contacted from a remote location via a setup that connects to the GPRS network using the same APN as the target modem. This can be accomplished by one of the following means:

- A frame relay link to the carrier's GPRS network
- A VPN [Virtual Private Network] connection to the carrier's GPRS network
- Another GPRS modem

where each of the above means is using the same APN as the target modem.

Using a telnet application, a connection can be made to the modem and then AT commands can be issued to configure the modem, just as if a local connection were being made to the modem.

(<u>Note:</u> If you wish to use Wireless ACE, please see the Important Note in Section **Error! Reference source not found.**.)

- 1. From a Command Prompt, type: telnet "Host Address" "Port Number"
- 2. For the "Host address" enter the IP address of the modem. (AT\*NETIP? will reveal the current device IP address.)
- 3. For the "Port Number" use **2332**. This is the *default* telnet port number for the GPRS modems. So it would look something like this:
  - telnet 192.168.100.23 2332
- 4. If the correct parameters have been entered, and the modem is currently online, you will get a "Password" prompt as shown below:

#### AirLink AT command Interpreter Password \*\*\*\*\*

#### OK

5. Enter 12345 (default password) and press [Enter]. You will receive an OK.

Now you may enter any AT commands to the modem as you would if you were doing a local connection to the modem. See Section **Using AT Commands** for AT commands and their options.

You may want to set local echo in your terminal emulator to see what you type as you type. There is no remote echo function in the modem.

**Note:** If the modem is configured to use a DDNS [Dynamic Directory Name Server], you could use a name in place of the IP address above, as in:

#### telnet remote1.eairlink.com 2332

## 4. Windows Dial-Up Networking Setup

This section describes the setup of Windows to enable communications over the GPRS network. Windows 2000 is used as the example because it the one Windows OS revision that carries the most similarity to both Windows 98 as well as Windows XP.

#### 4.1 Add Windows Modem Driver

#### 4.1.1 Setup Modem

Connect the modem to the computer with the DB-9 cable.

Plug in the AC adapter, connect the antenna(s) and power on the modem.

Obtain administrator privileges on your system. If you do not know how, check with your system administrator.

#### 4.1.2 Add Modem Driver

#### 1. Select Start -> Settings -> Control Panel -> Phone and Modems Options.

2. You should see be in the Phone And Modem Options dialog box. Select the "Modems" tab.

| hone And Modem O    | ptions                             | ? ×     |
|---------------------|------------------------------------|---------|
| Dialing Rules Moder | MS Advanced                        |         |
| See The follow      | ving <u>m</u> odems are installed: |         |
| Modem               | Attached To                        |         |
| 🔹 🗇 LT Win Modem    | СОМЗ                               |         |
|                     |                                    |         |
|                     |                                    |         |
|                     |                                    |         |
|                     |                                    |         |
|                     |                                    |         |
|                     |                                    |         |
|                     |                                    |         |
|                     |                                    |         |
|                     |                                    |         |
|                     |                                    |         |
|                     | Add Bemove Prop                    | perties |
|                     |                                    |         |
|                     | OK Cancel                          | Apply   |

3. Select Add.

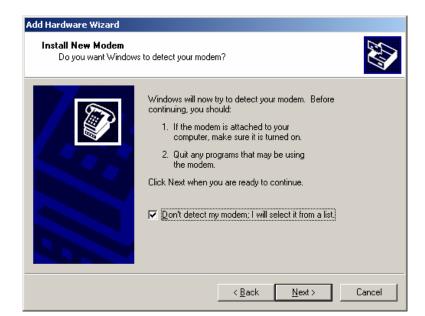

4. Check "Don't detect my modem..." and select Next.

| Add/Remove Hardware Wizard                                                                                                    |  |  |  |  |
|----------------------------------------------------------------------------------------------------|--|--|--|--|
| Install New Modem                                                                                                    |  |  |  |  |
| Select the manufacturer and model of your modem. If your modem is not listed, or if you have an installation disk, click Have Disk. |  |  |  |  |
| Manufacturers: Models:                                                                                                    |  |  |  |  |
| (Standard Modern Types)  Standard 14400 bps Modern Standard 19200 bps Modern                                                        |  |  |  |  |
| 3X Standard 28800 bps Modem                                                                                                    |  |  |  |  |
| Aceex Standard 33600 bps Modem                                                                                                    |  |  |  |  |
| Acer Standard 56000 bps K56Flex Modem                                                                                               |  |  |  |  |
| Standard 56000 bps V30 Modern                                                                                                    |  |  |  |  |
| Have Disk                                                                                                    |  |  |  |  |
|                                                                                                    |  |  |  |  |
|                                                                                                    |  |  |  |  |
| <back next=""> Cancel</back>                                                                                                    |  |  |  |  |
|                                                                                                    |  |  |  |  |

- 5. Select "(Standard Modem Types)" from the Manufacturers and then select "Standard 33600 bps Modem" under Models.
- 6. Select Next.

| Add/Remove Hardware Wi                        | zard                                                                                                    |                 |        |
|-----------------------------------------------|----------------------------------------------------------------------------------------------------|-----------------|--------|
| Install New Modem<br>Select the port(s) you w | vant to install the modem on.                                                                                                  |                 |        |
|                                               | You have selected the followin<br>Standard 33600 bps Modem<br>On which ports do you want to<br>C All ports<br>C Selected ports |                 |        |
|                                               | < <u>B</u> ack                                                                                                    | < <u>N</u> ext> | Cancel |

- 7. Check Selected Ports, then select the COM port the modem is connected to and select **Next**.
- 8. Select Finish to exit the "Install New Modem" wizard.

| Phone And Modem Options      | <u>? ×</u>                          |
|------------------------------|-------------------------------------|
| Dialing Rules Modems Advance | ed                                  |
| The following modems         | are installed:                      |
| Modem                        | Attached To                         |
| 🗢 LT Win Modem               | СОМЗ                                |
| Standard 33600 bps Modem     | COM1                                |
|                              |                                     |
|                              |                                     |
|                              |                                     |
|                              |                                     |
|                              |                                     |
|                              |                                     |
|                              |                                     |
|                              |                                     |
|                              |                                     |
|                              |                                     |
| Ad                           | d <u>R</u> emove <u>P</u> roperties |
|                              |                                     |
|                              | OK Cancel Apply                     |

- 9. You should see the modem added to the correct COM port.
- 10. To set the modem speed on the driver, highlight the modem driver and select **Properties**.
- 11. Ensure the "Maximum Port Speed" is set to **115200**, which is the default value of the GPRS modems.
- 12. Select **OK** to exit.

#### 4.2 Windows Dial-Up Networking (PPP) Configuration

This section describes how to setup a Windows Dial-up Networking connection for an AirLink GPRS Modem. Windows 2000 Professional was used in this example. The connection uses PPP to communicate to the modem and gain access the Internet.

#### *Before* you start, you need the following:

- 1. **Administrator** privileges to the computer you are configuring or access granted by an administrator on the network to add/remove devices to your computer. (Not necessary on Windows 98/ME.)
- 2. Windows COM Port and modem set up for a Standard 33600 Modem (see Section 4.1).
- 3. *No* other program is to be running that is using the serial (COM) port that your modem is attached to.

**NOTE:** If you have an existing LAN connection, then this dial-up connection to your GPRS modem may **interfere** with your existing connection. Once the connection is initiated it will take over as the "default route" for the majority of your LAN traffic, specifically Internet access. It's recommended to disconnect your LAN connection before using a PPP connection with your AirLink modem.

If however you want the two connections to co-exist, you can de-select "Use default gateway on remote network" (described later) and you can use the **route** command to setup routing through the modem properly. Go to a Command Prompt and type **route** *!*? to find out more, or talk to your administrator.

Now that the modem has been added, the Dial-up connection must be created.

1. Select Start $\rightarrow$  Settings $\rightarrow$  Control Panel $\rightarrow$  Network and Dial-Up Connections.

| <u>File Edit View Favorites</u> | Tools Advanced Help                                                                                                    |     |
|---------------------------------|----------------------------------------------------------------------------------------------------|-----|
| ← → → E<br>Back Forward Up      | Image: Contract of the second second seco |     |
| ddress 📴 Network and Dial-up    | Connections                                                                                                    | • @ |
| Network and Dial-               | Make New 1XRTT CDPD Modem CDPD Modem Dialup Local Area                                                                                                    |     |
|                                 | Connection PPP SLIP Connection 5                                                                                                    |     |

2. Double-click on the "Make New Connection" icon.

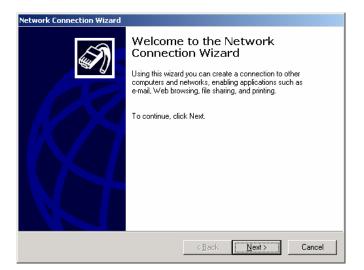

3. When the Connection Wizard starts, select Next.

| Network Connection Wizard                                                                                                    |
|----------------------------------------------------------------------------------------------------|
| Network Connection Type<br>You can choose the type of network connection you want to create, based on<br>your network configuration and your networking needs.                                                                                                    |
| <ul> <li>Dial-up to private network<br/>Connect using my phone line (modem or ISDN).</li> <li>Dial-up to the Internet<br/>Connect to the Internet using my phone line (modem or ISDN).</li> <li>Connect to a private network through the Internet<br/>Create a Virtual Private Network (VPN) connection or 'tunnel' through the Internet.</li> </ul> |
| Accept incoming connections<br>Let other computers connect to mine by phone line, the Internet, or direct cable.                                                                                                    |
| C <b>Connect directly to another computer</b><br>Connect using my serial, parallel, or infrared port.                                                                                                    |
| < <u>B</u> ack <u>N</u> ext> Cancel                                                                                                    |

4. Select "Dial-up to private network" and select Next.

| etwork Connection Wizard                                                 |           |        |
|--------------------------------------------------------------------------|-----------|--------|
| Select a Device<br>This is the device that will be used to make the conr | nection.  | Ì      |
| You have more than one dial-up device on your com                        | iputer.   |        |
| Select the devices to use in this connection:                            |           |        |
| 🗆 🧼 Modem - LT Win Modem (COM3)                                          |           |        |
|                                                                          |           |        |
|                                                                          |           |        |
|                                                                          |           |        |
|                                                                          |           |        |
| < B.                                                                     | ack Next> | Cancel |

5. Check the box next to "Modem - Standard 33600bps" and select Next.

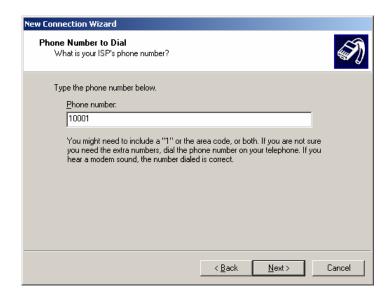

- 6. Enter the Phone Number: 10001 and then select Next.
- 7. Select whether you want **all users** or just yourself to have access to this connection, and select **Next**.
- Enter NewOne for the name of the connection. If you want to add an icon for this connection on the desktop, check "Add a shortcut to my desktop."
- 9. Select Finish to exit the "Network Connection Wizard."

<u>Note:</u> Now some manual configuration changes need to be made to the connection before it can be used.

- 10. The "Connect NewOne" dialog box should come up next.
- 11. Leave the **User name** and **Password** blank.
- 12. Select **Properties**.

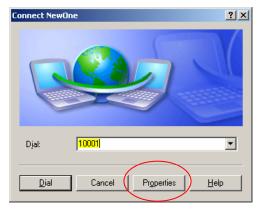

13. Examine the **General** tab settings.

| NewOne Properties                                                                                                    |
|----------------------------------------------------------------------------------------------------|
| General Options Security Networking Advanced                                                                                              |
| Connect using:                                                                                                    |
| Modem - Standard 33600 bps Modem (COM1)     Modem - U.S. Robotics V.90 MPCI Modem 5568 (C0     Modem - Standard 33600 bps Modem #2 (C0M5) |
| Modem - Standard 33600 bps Modem #2 (COM5)                                                                                                |
| All devices call the same numbers                                                                                                    |
| Phone number                                                                                                    |
| Arga code: Phone number:           Phone number:           Image: Internates                                                              |
| Country/region code:                                                                                                    |
|                                                                                                    |
| Use dialing rules                                                                                                    |
| Show icon in notification area when connected                                                                                             |
| OK Cancel                                                                                                    |

- 14. "Connect using" should have a check next to "Modem Standard 33600bps Modem (COMx)."
- 15. Enter "10001" for the "Phone number".
- 16. Uncheck "Use dialing rules" and check "Show icon in taskbar when connected."
- 17. Select the **Configure** button.

| Modem Configuration             |               | ? ×      |
|---------------------------------|---------------|----------|
| Standard 33600 bps              | ⊧Modem (COM1) |          |
| <u>M</u> aximum speed (bps):    | 115200        | •        |
| Modem <u>p</u> rotocol          |               | <b>v</b> |
| Hardware features               |               |          |
| Enable hardware flow c          | ontrol        |          |
| Enable modem error cor          | ntrol         |          |
| Enable modern compres           | ssion         |          |
| Show terminal window            |               |          |
| 🔲 Enable mo <u>d</u> em speaker |               |          |
|                                 | OK Car        | icel     |

- 18. Maximum Speed: 115200.
- 19. Check Enable hardware flow control.
- 20. Uncheck all other options.
- 21. Select OK.
- 22. Select the **Options** tab.

| 💺 NewOne Properties                                                                                                    |                        | ? ×    |
|----------------------------------------------------------------------------------------------------|------------------------|--------|
| General Options Security Netw                                                                                                    | orking Advanced        | 1      |
| Dialing options<br>Display progress while conne<br>Prompt for name and passwo<br>Include <u>W</u> indows logon dom<br>Prompt for phone <u>n</u> umber | ord, certificate, etc. |        |
| Redialing options                                                                                                    |                        |        |
| <u>R</u> edial attempts:                                                                                                    | 3                      | -      |
| Time between redial attempts:                                                                                                    | 1 minute               | •      |
| Idle time before hanging up:                                                                                                    | never                  |        |
| Redial if line is dropped                                                                                                    |                        |        |
|                                                                                                    |                        |        |
| Dial all devices                                                                                                    | ✓ Conf                 | igure  |
| <u>×.25</u>                                                                                                    |                        |        |
|                                                                                                    | ОК                     | Cancel |

- 23. Check or Uncheck options as your application requires.
- 24. Set the "Redialing options" that will meet your needs.

 $\underline{\text{Note:}}$  The options shown here should work for most applications. Consult your Network Administrator for more help on connection options.

25. Select the **Security** tab.

| 💺 NewOne Properties 🔋 🗙                                                                                                    |
|----------------------------------------------------------------------------------------------------|
| General Options Security Networking Advanced                                                                                                    |
| Security options C Typical (recommended settings)                                                                                                 |
| ⊻alidate my identity as follows:                                                                                                    |
| ▼                                                                                                    |
| Automatically use my Windows logon name and<br>password (and domain if any)                                                                       |
| Require data encryption (disconnect if none)                                                                                                    |
| <ul> <li>Advanced (custom settings)</li> <li>Using these settings requires a knowledge <u>Settings</u></li> <li>of security protocols.</li> </ul> |
| Interactive logon and scripting<br>S <u>h</u> ow terminal window                                                                                  |
| <u>B</u> un script:                                                                                                    |
| Edit                                                                                                    |
| OK Cancel                                                                                                    |

26. Select "Advanced (custom settings)."

|        | One Properties                                                                      |
|--------|-------------------------------------------------------------------------------------|
|        | curity options                                                                      |
| •      | Typical (recommended settings)                                                      |
|        | Validate my identity as follows:                                                    |
|        | Allow unsecured password                                                            |
|        | Automatically use my Windows logon name and<br>password (and domain if any)         |
|        | E Require data encryption (disconnect if none)                                      |
| 0      | Advanced (custom settings)                                                          |
|        | Using these settings requires a knowledge <u>Settings</u><br>of security protocols. |
| - Inte | eractive logon and scripting<br>Show terminal window                                |
|        | -<br><u>B</u> un script:                                                            |
|        | Edit Browse                                                                         |
|        | Eddan Blowsem                                                                       |
|        |                                                                                     |
|        | OK Cano                                                                             |

- 27. For "Security Optioins" check "Typical recommended settings"
- 28. In **"Validate my identity as follows:"**, select **"Allow unsecured password"**. Your identity and security is taken care of in the SIM.
- 29. Select OK.
- 30. Select the **Networking** tab.

| 🖡 NewOne Properties 🙎 🕺                                                                                                    |
|----------------------------------------------------------------------------------------------------|
| General Options Security Networking Advanced                                                                                                    |
| Typ <u>e</u> of dial-up server I am calling:                                                                                                    |
| PPP: Windows 95/98/NT4/2000, Internet                                                                                                    |
| Settings                                                                                                    |
| This connection uses the following items:                                                                                                    |
| 🗹 🐨 Network Monitor Agent v2 Driver 🔺                                                                                                    |
| ☑ 3 Internet Protocol (TCP/IP)                                                                                                    |
| 🛛 🖳 QoS Packet Scheduler                                                                                                    |
| Example 2 File and Printer Sharing for Microsoft Networks                                                                                                    |
| Client for Microsoft Networks                                                                                                    |
| I <u>n</u> stall Uninstall P <u>r</u> operties                                                                                                    |
|                                                                                                    |
| - Description                                                                                                    |
| Transmission Control Protocol/Internet Protocol. The default<br>wide area network protocol that provides communication<br>across diverse interconnected networks. |
|                                                                                                    |
| OK Cancel                                                                                                    |

- 31. Type of dial-up server should show "**PPP: Windows 95/98/NT 4/2000,** Internet."
- 32. Select the **Settings** button.

| PPP Settings ?X                                  |
|--------------------------------------------------|
| Enable LCP extensions                            |
| Enable software compression                      |
| Negotiate multi-link for single link connections |
| OK Cancel                                        |

- 33. Uncheck all three of the PPP Settings options.
- 34. Select OK.
- 35. In the Components section of the Networking tab, **Internet Protocol** (TCP/IP) should be checked.
- 36. Select (highlight) **Internet Protocol (TCP/IP)** and then select **Properties**.

| 🗽 NewOne Properties 🔋                                                                                                    |
|----------------------------------------------------------------------------------------------------|
| General Options Security Networking Advanced                                                                                                    |
| Type of dial-up server I am calling:                                                                                                    |
| PPP: Windows 95/98/NT4/2000, Internet                                                                                                    |
| Settings                                                                                                    |
| This connection uses the following items:                                                                                                    |
| 🗹 🐨 Network Monitor Agent v2 Driver                                                                                                    |
| Internet Protocol (TCP/IP)                                                                                                    |
| 🗹 📇 QoS Packet Scheduler                                                                                                    |
| File and Printer Sharing for Microsoft Networks                                                                                                    |
| Client for Microsoft Networks                                                                                                    |
| I <u>n</u> stall Uninstall Properties                                                                                                    |
|                                                                                                    |
| □ Description                                                                                                    |
| Transmission Control Protocol/Internet Protocol. The default<br>wide area network protocol that provides communication<br>across diverse interconnected networks. |
|                                                                                                    |
| OK Cancel                                                                                                    |

| rnet Protocol (TCP/IP) Proper                                                                                              | ties   |    |     |     | ?      |
|----------------------------------------------------------------------------------------------------|--------|----|-----|-----|--------|
| eneral                                                                                                    |        |    |     |     |        |
| You can get IP settings assigned aut<br>supports this capability. Otherwise, yo<br>administrator for the appropriate IP se | ou nee |    |     |     | k      |
| Obtain an IP address automatic                                                                                             | ally   |    |     |     |        |
| -C Use the following IP address: -                                                                                         |        |    |     |     |        |
| [P address:                                                                                                    |        | 15 | 30  | 53  | _      |
| Ereferred DNS server:                                                                                                    |        |    | Ψň  | 2   |        |
| Alternate DNS server.                                                                                                    |        | A  | 40  | 54  |        |
|                                                                                                    |        |    |     | Ady | vanced |
|                                                                                                    |        |    |     |     |        |
|                                                                                                    |        |    |     |     |        |
|                                                                                                    |        |    | ОК  | -   | Cancel |
|                                                                                                    |        | 1. | OIN |     | Cancer |

- 37. "Obtain an IP address automatically" should be checked.
- 38. Normally, DNS server addresses are provided during PPP negotiations. If it is necessary for you to enter DNS entries, check/enable "Use the following DNS server addresses" and put in the proper addresses. (See your carrier or Network Admin for details.)
- 39. Select the **Advanced** button.

| Advanced TCP/IP Settings                                                                                                    | <u>?</u> × |
|----------------------------------------------------------------------------------------------------|------------|
| General DNS WINS                                                                                                    |            |
| This checkbox only applies when you are connected to a local<br>network and a dial-up network simultaneously. When checked, data<br>that cannot be sent on the local network is forwarded to the dial-up<br>network. |            |
| I _ Use default gateway on remote network                                                                                                    |            |
| PPP link                                                                                                    |            |
|                                                                                                    |            |
|                                                                                                    |            |
|                                                                                                    |            |
|                                                                                                    |            |
|                                                                                                    |            |
|                                                                                                    |            |
| OK Ca                                                                                                    | ncel       |

- 40. Check **Use default gateway on remote network** and uncheck **Use IP** header compression.
- 41. Select OK.
- 42. Leave the options under the **Sharing** tab unchecked.
- 43. Select OK.

#### 4.3 Making a GPRS Data Connection

This section shows what to expect when dialing a GPRS data connection.

- 1. Go to Network and Dial-Up Connections and double-click on the NewOne icon.
- 2. Click on Dial.

If you have enabled the connection progress display, you will see the connection being made:

Once connected, you will see the connection status displayed in the System Tray on the Task Bar.

## 5. Dynamic IP Addresses

Many modern wireless data technologies use dynamic IP addresses rather than static IP addresses. This poses a problem for AirLink customers since they cannot contact their modems unless their addresses are known. AirLink offers a family of solutions designed for the different situations existing with our customers. One of the solutions, an IPManager System that implements a wireless Dynamic Domain Name Server, DDNS.

IPManager is a system which tracks the current IP address which a modem has been assigned. The DDNS system consists of three main components. One component is a task in the modem firmware which issues an update notification to the IPManager server when the modem is assigned a new IP address. The second component is the IPManager server which receives IP change notifications from all modems and updates a DNS server, the third component. It may, optionally, log the latest known IP address in a database, which may be accessed to see a history of the IP updates.

Customers may then use the wireless Dynamic DNS server to obtain the current IP of an AirLink modem. The following diagram shows the IPManager system elements.

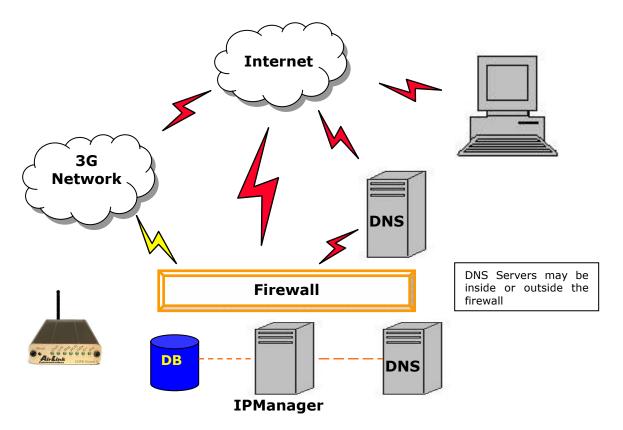

#### 5.1 IPManager and Dynamic DNS Updates

The IPManager system provides a mechanism to implement a wireless Dynamic DNS service. If the IPManager settings are configured, the modem will send IP change notification messages to AirLink IPManager servers. These servers will then acknowledge the notifications and dynamically update a DNS server, thus allowing users to access a modem by domain name. The **\*IPMANAGER1** and **\*IPMANAGER2** settings can be set to either the domain name or IP address of a server to notify. The **\*MODEMNAME** setting should be set to the name to prefix to the domain zone for which the IP Manager server is responsible. For example, if **\*MODEMNAME=mymodem** and **\*IPMANAGER1** points to a server responsible for the **eairlink.com** domain zone, then the modem's fully qualified domain name will be: **mymodem.eairlink.com**.

To configure your AirLink modem to addressed by name, the modem needs to have 4 elements configured:

- 1. Modem name
- 2. Domain
- 3. IPManager IP Address
- 4. IPManager update interval

The following illustrates a way to configure an AirLink modem to be addressed by name:

#### at\*modemname=mymodem

#### at\*domain=eairlink.com

at\*ipmanager1=eairlaink.com

at\*ipmgrupdate=60 [to update the DNS server at least hourly]

#### 5.2 Using Names in the Modem, Domain Name Resolving

The AirLink modems have an integrated DNS resolver, which uses the DNS entries specified by the **\*DNS1**, **\*DNS2**, and **\*DNSUSER** settings. This allows the use of names in the AirLink modems instead of IP addresses.

Both regular and reverse DNS lookups are supported. ATNSLOOKUP command will allow the lookup of an address or domain name (e.g. atnslookup=www.microsoft.com IP will return the address for www.microsoft.com, while atnslookup=64.163.70.10 should return airlink.com). If a name resolution is performed on a name which is not fully qualified (i.e. contains no dotted portions), the value from \*DOMAIN will be concatenated to the end.

Typically the **\*DNS1** and **\*DNS2** values will be automatically filled in when a connection is negotiated with the carrier. The **\*DNSUSER** value is provided to allow the user to specify a DNS server to check with before resorting to the carrier provided servers. If **\*DNSUSER** is set to 0.0.0.0, it will be ignored and only the carrier DNS's will be consulted. If it is set, the name server at the provided address will be queried first. If it doesn't respond (within the timeout period, 10s) or can't find the requested entry, the carrier DNS's will then be queried.

The special domain name "**ppp-peer**" will always resolve to the address to use to communicate with the PPP (or SLIP) host peer connected to the host port. If there is no PPP (or SLIP) peer (i.e. modem is not in PPP or SLIP mode), then "**ppp-peer**" will resolve to 0.0.0.0. If, for example, you wanted to report IP address changes to the host connected via the serial link, you could set **AT\*IPMANAGER2=ppp-peer** to cause updates to be sent to the serial host.

## 6. Serial Communication Modes

In this section the following terminology is used:

| Host:         | This is the computer or terminal that is attached to the serial port of the Raven. Also known as the DTE. |
|---------------|----------------------------------------------------------------------------------------------------|
| Modem:        | The Raven GPRS. The DCE to the host.                                                                      |
| OEM<br>Modem: | The embedded communications transceiver module.                                                           |
| Server:       | A computer to which a Raven is communicating wirelessly.                                                  |

An AirLink modem can be in one of six serial communication modes with the attached Host:

| AT:       | The modem accepts and responds to standard, Hayes-style AT commands. This is the default.                                                                                                    |
|-----------|----------------------------------------------------------------------------------------------------|
| PPP:      | Modem is using PPP to communicate with the Host.                                                                                                    |
| PassThru: | Direct connection to internal OEM Module.                                                                                                    |
| UDP PAD:  | Any data received on the serial port is assembled into UDP packets<br>and send to the session's associated IP and Port (described later).<br>Any responses received from the associated IP and port destined for<br>the modem's Device Port are unwrapped and sent out the serial<br>port. |
| TCP PAD:  | Any data received on the serial port is packaged into TCP messages<br>and sent to the associated connection's IP and Port (described<br>later). Any data received from the TCP peer is unwrapped and sent<br>out the serial port.                                                          |

**SLIP**: Modem is using SLIP to communicate with the Host.

The default mode is AT command. If the modem is in any of the other modes, the AT command mode can be re-entered by:

- Deactivating DTR (if **&D2** or **Ignore DTR**, **S211**, is not set)
- Issuing the +++ escape sequence (if **Disable AT Escape**, **DAE**, is not set)
- Resetting or Power cycling the modem.

The **PassThru** mode can only be exited by resetting the modem

The modem can be programmed to enter one of the other modes automatically on power up. This is done setting the **Startup Mode Default** (**MD**) to the desired mode. If this setting is non-zero, the modem will enter the specified mode after 5 seconds. If you want to cancel this behavior, the **ATMD0** command can be used before the 5-second timeout expires.

The modes are described in more detail in the following sections.

#### 6.1 AT Mode

AT commands are used to configure the modem, command it to do something, or query a setting.

AT commands must always be terminated by **<CR>** (ASCII character 0x0D).

If E=1 (Echo On), the AT command (including the terminating  $\langle CR \rangle$ ) will be output before any responses defined in the next section.

#### **Response Framing**

Two settings affect the format of AT command output: V (Verbose) and Q (Quiet).

If Q=1 (Quiet On), no result codes are output whatsoever, so there is no response generated by a (non query) command. If Q=0 (Quiet Off), result codes are output. The format of this output if then affected by the **Verbose** setting.

If Quiet mode is off, the result code is affected as follows: For V=1 (Verbose mode), the textual result code is surrounded by  $\langle CR \rangle \langle LF \rangle$  and any AT query response is also surrounded by  $\langle CR \rangle \langle LF \rangle$ ; for V=0, (Terse mode), a numeric result code is output with a single trailing  $\langle CR \rangle$  (no  $\langle LF \rangle$  is output), while any AT query response is followed by  $\langle CR \rangle \langle LF \rangle$  (there is no preceding output).

For example, possible output to the AT command "**AT<CR>**" (assuming quiet mode is not on) is:

```
0<CR> - if V=0
```

```
<cr><lf>OK<cr><lf> · if V=1
```

#### 6.2 PPP Mode

In PPP mode, the modem acts as a PPP server, providing an IP address, and DNS servers (if available) to the Host.

PPP mode is entered from the AT mode by using any of the following commands:

- AT\APPP<CR>
- ATDT10.0.0.1<CR>
- ATDT10001<CR>
- ATD#19788<CR>
- CLIENT<CR>

In response to any of the preceding commands, the modem will respond with

#### CONNECT<CR><lf>

and is ready for the host to begin PPP negotiations.

The IP received by the host in the resulting negotiation will either be a private (nonroutable) IP or a public (network-routable) IP provided by the network, depending on the settings of **\*USEPRIVATEIP** [S300]. If **\*USEPRIVATEIP =1**, the value of the private IP an be determined beforehand by querying S110. The private IP to be used can be defined with the command AT\*PRIVATEIP=192.168.100.33 substituting the desired IP address.

Using a private IP insulates the PPP client from changes in IP addresses of the underlying network, as the AirLink modem will perform basic NAT-like address translation on all packets.

If a public IP address is being used, any changes in the IP (as determined by the wireless network) will result in the PPP link to the host being disconnected, requiring the host to reinitiate it. The public IP is passed to the host in the PPP negotiations, so when the network forces a change, the modem has to force the host to renegotiate the PPP link to make this happen.

The host can exit PPP mode by deactivating DTR (if **S211=0** or **&D2**) or issuing the +++ escape sequence.

Note that DTR needs to be asserted (or S211=1 or &D0) by the host before PPP mode can be entered.

#### 6.3 PassThru Mode

In PassThru mode, all serial traffic is sent directly between the internal OEM Module and the host. In this mode, the modem does not behave normally. This mode can be used to configure OEM Module-specific settings (e.g., for provisioning, etc.)

Issuing the "**AT\APASSTHRU**" enters this mode. The modem responds with **CONNECT**, at which point a direct connection to the OEM Module is established.

## Note that some OEM Modules requires upwards of 20 seconds before AT commands can be entered, so be patient if there seems to be no response to AT commands.

This mode can only be exited by resetting or power-cycling the modem. This mode cannot be entered via a telnet session.

#### 6.4 UDP PAD Mode

When the modem is in UDP PAD (Packet Assembly and Disassembly) Mode, all characters received on the serial port are assembled into UDP packets and sent to the mode's remote IP address/port, and any packets received from the same IP/port-destined for the modem's Device Port (see **\*DPORT**)--are disassembled and dumped onto the serial line. Note that DTR needs to be asserted (or **S211=1** or **&D0**) by the host before a UDP session can be entered.

A UDP session is initiated by one of the following events:

- Using the Dial UDP (**DP**) AT command (as in **ATDP192.168.3.23/3456**)
- Setting the Startup Mode Default (MD) to 3 (UDP) so that a UDP session is entered automatically when the modem powers up. Serial data will be sent to the IP/port specified in S53.
- An incoming UDP packet is received and
  - UDP auto answer is enabled (S82=2)
  - The destination IP address matches that in S53
  - Or allow any IP is set (AIP=1)
  - The modem is in AT mode [not in a current UDP or TCP session]

UDP packet assembly is affected by the values of **S50** (PAD Forwarding Timeout) and **S51** (PAD Forwarding Character). Data received in the serial buffer will be transmitted when the idle inter-character timeout specified in **S50** (in tenths of seconds) occurs or when a character is received that matches **S51** (if non-zero).

The host can exit UDP mode by deactivating DTR (if **S211=0** or **&D2**) or by issuing the +++ escape sequence.

#### 6.4.1 UDP Auto Answer

**UDP auto answer** (previously called UDP half-open) is set with **S82=2**. When set, the modem will automatically establish a UDP session to the source IP address and port of the UDP packet received. The modem will remain "locked" to this one remote IP/port until no data is sent or received for the time interval defined in the UDP auto answer timeout (**S83**). During this session, packets from other IP/port addresses will be rejected, unless **\*UALL** is set. Whether or not an incoming packet will cause the modem to enter a UDP session is always dependent on the **S53** and **AIP** settings.

When idle, after the timeout has occurred, the modem is in AT command mode on the serial port, and any valid AT command may be entered during this time.

The Normal UDP Mode (MD3) can be combined with UDP auto answer to cause the incoming serial data to be sent in UDP packets (instead of being treated as AT commands), while allowing sessions to be established from different UDP sources. A UDP session will be initiated either by incoming serial data or by an incoming UDP packet. The session, started by either method, will be terminated when no data has been sent or received for the S82 period. Once the session terminates, another may be initiated by either means.

When the session is initiated by serial data, the new session will be established using the destination address specified in S53. The S53 setting can be changed if the connect to last UDP setting (\*UDPLAST=1) is set. The address in S53 will be updated to reflect the address of the last session initiated by an incoming UDP packet. So that when new data is received over the host serial port while in the idle state, a session will be re-established with the last address. (This behavior is the same as the previous Hybrid2 (MD6) mode).

Note that **TCP auto answer (S0=[1|2])** may also be set simultaneously with **UDP auto answer**. Then, when in the idle state, the modem will accept either a **TCP** or **UDP** incoming packet, and enter a **TCP** or **UDP** session as appropriate.

#### 6.4.2 Reliable UDP

Reliable UDP adds a simple protocol on top of UDP to provide reliable deliver of data. When data is received from the host serial port, a 2 byte header is added to the data, containing a message type and a sequence number. The modem will continue to send this data (buffering any received data in the meantime) until it receives an acknowledgement with this sequence number. If an acknowledgement is not received within the timeout period (specified in **S7**), the data will be retransmitted. This will continue until an acknowledgement is received or the modem is reset. Likewise any UDP packets received by the modem are expected to have this simple header. The modem will issue an acknowledgement for any valid packets which are received.

Configure the modem as for a normal UDP session. Set the **Startup Mode Default** to **3**, and the **UDP Mode Default** to **7** [**ATMD73**]. If using two modems, configure the Destination IP and Port in each to point to each other. Serial data will then be sent reliably between the two

Although it adds reliability, the simple implementation of the Reliable UDP mode in the modem does not check for duplicate packets.

#### 6.4.3 Multicast UDP [Raven Only Feature]

Multicast UDP results in any data received from the host serial port being sent to all the clients in the Modbus list. The remote port number is taken from S53. To avoid flooding the network, the packets are sent to each client with a 20ms pause in between. The receipt of UDP packets works as in normal UDP mode (i.e. bound by the value S53 and/or AIP). Since it may take a while to transmit the data to all hosts

(especially if all 20 Modbus entries are used and name resolutions are required), new data received from the host port is buffered until current transmissions to all hosts are finished.

Enter the list of target IPs in the Modbus IP list. The index numbers in the IP list aren't used. Configure the Raven as for a normal UDP session. Set the **Startup Mode Default** to **3**, and the **UDP Mode Default** to **8** [ATMD83]. Configure the Destination port to match the device port of the remote modems.

#### 6.5 TCP PAD Mode

When the modem is in a TCP session, all characters received on the serial port are assembled into TCP packets and sent to the mode's remote IP address/port, and any packets received from the remote end of the TCP connection are disassembled and dumped onto the serial line. Note that DTR needs to be asserted (or S211=1 or &D0) by the host before a TCP session can be entered.

A TCP connection is established by one of the following methods:

- Using the Dial TCP (DT) AT command (as in, ATDT192.168.3.23/3456)
- TCP auto answer is enabled (S0=1|2), a TCP connection request is received, and the modem is not in a data session.
- Data is received on the serial port and
  - The Startup Mode Default (**MD**) is 4 (**auto TCP**)
  - The remote TCP destination, as defined in **S53**, successfully responds to the TCP connection request.

The value of S7 (TCP Connection Timeout) specifies the number of seconds to wait, after initiating a TCP connection attempt, for a successful connection to be established. If the connection has not been successfully established before the timeout occurs, **ERROR/BUSY** is returned.

TCP packet assembly is affected by the values of **S50** (PAD Forwarding Timeout) and **S51** (PAD Forwarding Character). Data received in the serial buffer will be transmitted when the idle inter-character timeout specified in **S50** (in tenths of seconds) occurs or when a character is received that matches **S51** (if non-zero).

The TCP session will be terminated if no data is transmitted or received for the time interval specified in **TCPT** and **TCPS**. **TCPT** is the number of minutes [**TCPS=0**] or seconds [**TCPS=1**] used for this idle timeout.

**TCPT should never be 0 when using the TCP mode**. A broken TCP session can result in the modem being left with a TCP half-open connection that can only be terminated with a reset.

The host can also terminate a TCP session by deactivating **DTR** (if **S211=0** or **&D2**) or issuing the +++ escape sequence.

Note that DTR needs to be asserted (or S211=1 or &D0) by the host before a TCP session can be started.

#### 6.6 TCP Auto Answer

TCP auto answer (S0=1|2) also allows a TCP connection request to be "answered" when the modem is idle, not in a data session. Note that DTR needs to be asserted (or S211=1 or &D0) by the host before a TCP session can be entered. The TCP connection request's destination port has to match the modem's device port.

Note that **UDP** auto answer may also be set simultaneously with **TCP** auto answer. Then, when in the idle state, the modem will accept either a **TCP** connection request or **UDP** incoming packet, and enter a **TCP** or **UDP** session as appropriate.

#### 6.7 Hybrid Modes

Some previous hybrid modes (MD=5, 6) are no longer implemented as special, unique modes. Now that UDP auto answer (UDP Half-open, S82=2) can be enabled in conjunction with UDP PAD mode (MD3), effectively this is the same as MD5 and MD6 previously accomplished. Setting MD5 and MD6 are still supported, but not recommended, since all they do is set several settings as described below.

The settings to accomplish hybrid modes:

| AT Setting | Hybrid (MD5) | Hybrid2 (MD6) |
|------------|--------------|---------------|
| MD         | 3            | 3             |
| S82        | 2            | 2             |
| S0         | 1            | 1             |
| *UDPLAST   | 0            | 1             |

#### 6.8 SLIP Mode

SLIP mode is entered be using the "AT\ASLIP" command. As in PPP Mode, the IP address that the host assumes is affected by the setting of S300. SLIP does not negotiate the IP with the host, so before making a SLIP connection, the host SLIP driver must be configured to use the IP specified by querying S110.

The host can exit SLIP mode by deactivating DTR (if **S211=0** or **&D2**) or issuing the +++ AT escape sequence.

Note that DTR needs to be asserted (or S211=1 or &D0) by the host before SLIP mode can be entered.

#### 6.9 Modbus/BSAP Configuration [Raven Only Feature]

Modbus, BSAP, and Modbus variations are communications protocols that are widely used in telemetry. They were designed to be used in a radio environment where packets are broadcast to a group of remote units. Each Modbus packet contains an ID so that only the one remote unit, whose ID matches the ID in the packet, will respond to the host. The ID is used to address a specific remote. When Ravens are used in place of radios, there is a Raven connected to the host computer and a Raven connected to each remote unit. Packets transmitted from the host need to contain the IP address of the specific remote unit whose ID matches the ID in the packet from the host computer.

The Modbus/BSAP feature adds the capability for a list of IP addresses or names, and matching remote IDs to be entered into the host Raven. When the host computer sends a poll request, the ID is matched to the corresponding IP address and a UDP packet is assembled using this IP address. The complete packet from the host is then encapsulated in this UDP packet and transmitted to the remote unit. The remote units operate in normal UDP mode and their data is sent to the host.

#### 6.9.1 Configuring the Polling Host Application Raven

Set the S53 Port to match whatever port number is being used on all the remote modems. For example, if the remote Ravens' S110 port number being used is "12345", then the Modbus host Raven's S53 port should be set to "12345".

| ATMD13 | for Modbus ASCII                                             |
|--------|--------------------------------------------------------------|
| ATMD23 | for Modbus RTU (Binary)                                      |
| ATMD33 | for BSAP                                                     |
| ATMD63 | Variable Modbus [where you set up the individual parameters] |

Enter the list of ID/Local addresses and their associated remote IP addresses or names as follows:

The ID/Local address and IP or name is entered using the **ATMLIST** or **ATMLISTX** commands. **ATMLIST** allows the ID to be entered in decimal, while **ATMLISTX** allows the ID to be entered in hex.

For example, if a remote's IP address is **123.456.133.45** or name is **remote1**, and its ID/Local address is **27**, you can enter:

#### ATMLIST27=123.456.133.45

If you want to enter the ID is hex:

#### ATMLISTX1B=123.456.133.45

Continue until all the remotes are entered. There can be a total of 20 remote ID/Local addresses entered into a Raven. Note a special build Raven Modbus Host version is available that allows up to 100 entries in the list.

Remember to save the entries with AT&W.

#### If Using Dynamic IPs

The host Raven should be configured to report its current IP to a DDNS server so the remote Ravens can use DDNS to obtain the host Raven's IP. The remote Ravens can then send their current IPs to the host Raven which will update the Modbus IP list by matching the modem names.

Enter names into the IP list as follows:

#### ATMLIST27=remote1

#### or ATMLISTX1B=remote1

Continue until all the remotes are entered. There can be a total of 20 remote ID/Local addresses entered into a Raven. Note a special build Raven Modbus Host version is available that allows up to 100 entries in the list.

Remember to save the entries with AT&W.

#### 6.9.2 Configuring the Remote Ravens

The remote Ravens connected to the RTUs being polled, need to be set up for normal UDP operation.

ATMD3 for Normal UDP operation

#### For Static IPs

Set **ATS53= IP address/port number** of the Raven connected to the Polling Host. If the polling host Raven's IP and port are **123.456.133.11** and **12345**, set as follows:

ATS53=123.456.133.11/12345

ATS53=home1/12345

#### If Using Dynamic IPs

Set ATS53= name/port number of the host Raven. If the polling host Raven's **\*MODEMNAME** and **Device Port** are home1 and 12345, set as follows:

#### ATS53=home1/12345

The remote Ravens need to be configured to update the host Raven with their current IPs. Set up **\*IPMANAGER[1|2]** to point to the host Raven:

#### \*IPMANAGER[1|2]=home1

where **home1 = \*MODEMNAME** in the host Raven.

**\*DOMAIN** should match the domain of the host Raven. For example, if the DDNS being used is **eairlink.com**, then **\*DOMAIN=eairlink.com**. And the fully qualified domain name the remote Raven would query is **home1.eairlink.com**.

A new IP update will be sent anytime the remote Raven detects that its IP has changed. A periodic update is a redundant process that guarantees the host Raven will be updated in the event the host Raven loses its IP list for any reason or the remote Raven's IP is changed or dropped without notification to the remote Raven. Configure the frequency the IP update will be occur.

#### AT\*IPMGRUPDATE[1|2]=n

where n = minutes [0-255]

Other parameters may need to be changed, but this is dependent on the RTU type being used.

Remember to save your configuration with **AT&W**.

# 7. PinPoint Notes

# 7.1 Low-power Mode

A PinPoint 9612 can be configured to enter a low power mode in order to conserve a vehicle's battery life. The PinPoint can power down when the voltage to the modem drops below a configured threshold (caused by the vehicle being turned off), or when DTR changes (usually a contact or voltage controlled by the key switch, signaling when the vehicle is turned off). For now see the PinPoint 9612 CDPD User Manual.

**Important**: the external DB9's RTS and DTR pins can be configured through ATS to be used as digital inputs. If one or both pins have been configured to be used as inputs, then low power mode <u>cannot</u> be keyed off of DTR.

# 7.1.1 Effect on Modem State

Once the transition from powered on to low-power mode starts, the modem will change state to AT mode. This results in the current mode (e.g. PPP, TCP, etc.) being gracefully terminated. For the brief period when the modem is preparing for lowpower mode, the modem will remain in AT mode (i.e. won't auto-answer, ATD will fail, etc.). Once low-power mode is entered, the modem will then discard any data received on the host port.

When the modem is woken from low-power mode, the same behavior occurs as upon power on. The modem starts in AT mode, and then after 5 seconds will enter the default mode (MD).

# 7.2 Real-Time Clock Sync

Every hour, the modem will re-sync the internal RTC with the UTC time received from the GPS satellites;

# 7.3 Different Local and Remote Report types

A different report type can be specified for local reports (\*PPLATSR) than that for remote reports (\*PPGPSR). The type of commands (either RAP or TAIP) which the PinPoint accepts and the port it listens on depends on the value for \*PPGPSR. For example if \*PPGPSR is set to send RAP GPS reports w/date (AT\*PPGPSR=12) and \*PPLATSR is set to send TAIP reports (AT\*PPLATSR=F0), the PinPoint will accept RAP commands on port 17335 and not TAIP commands on port 21000. To accept TAIP commands, \*PPGPSR would have to be set to F0.

# 7.4 RAP Poll Command

The RAP poll command can be issued by the local client (i.e. PPP/SLIP peer) to force a new local report to be transmitted in response. If a RAP poll command is not from the IP of the PPP/SLIP peer (i.e. IP in S110), the poll will be performed normally (i.e. the response will go to the server at \*PPIP).

#### 7.5 TAIP Emulation

The TAIP emulation functionality allows the PinPoint product to operate in a limited manner with clients which only understand the Trimble ASCII Interface Protocol (TAIP). TAIP emulation is enabled by setting the GPS report type to F0 (e.g. **AT\*PPGPSR=F0** or **AT\*PPLATSR=F0**). Once TAIP emulation is entered, the

PinPoint will listen for TAIP messages on port 21000 and will no longer handle/generate RAP messages.

The automatic reports will be sent to the server configured with the **\*PPIP** and **\*PPPORT** AT commands. This behavior is different than standard TAIP since TAIP will instead simply report to the last client to request automatic reports.

The TAIP emulation will accept the following TAIP message types:

 $\mathbf{SRM}$  – allows the client to set reporting mode configuration. The report mode configuration is not stored in non-volatile memory and such should be reset upon a unit reset. This behavior emulates that specified in TAIP spec.

**QRM** – reports the reporting mode configuration (returns an RRM message)

**SID** – allows the client to set the TAIP ID (**AT\*PPTAIPID** can also be used to set the TAIP ID). The TAIP ID, when set with a SID message, will be written to non-volatile memory.

**QID** – reports the TAIP ID (returns an RID message).

**DPV** – configures automatic reporting of PV (Position/Velocity) reports based on distance traveled and a maximum time. The delta distance value specified in the message is converted to hundreds of meters and stored as **\*PPDIST**. The maximum time interval is stored as **\*PPTIME** and the minimum time is stored as **\*PPMINTIME**. The epoch value is ignored.

 ${\bf FPV}$  – configures periodic reporting of PV (Position/Velocity) reports. The time interval from the message is stored at **\*PPTIME**. Currently the epoch value is ignored.

**QPV** – responds with a PV (Position/Velocity) report.

The TAIP emulation will generate the following reports corresponding to the appropriate event (either a query for it, echoed due to a set, or due to an automatic reporting event):

**RRM** – reports the reporting mode configuration.

**RID** – reports the TAIP ID.

**RPV** – Position/Velocity report.

#### 7.6 NMEA Reports

PinPoints can be configured to output reports containing the NMEA sentences received from the GPS unit. NMEA reporting is configured by setting the reporting type (**\*PPGPSR** or **\*PPLATSR**) to E0 or E1. Specifying the report type as E0 will output the GGA and VTG NMEA sentences, while E1 will output the GGA, RMC, and VTG NMEA sentences.

If **\*PPGPSR** is set to E0 or E1, the NMEA reports will be sent instead of RAP reports to the server configured with the **\*PPIP** and **\*PPPORT** AT commands. If **\*PPLATSR** is set to either E0 or E1, the NMEA reports will be sent to the PPP/SLIP peer (if one is connected).

If the GPS report type (**\*PPSGPR**) is set other NMEA reports, the PinPoint will still listen on port 17335 and respond to RAP commands received. This allows the RAP poll command to be used while in NMEA reporting mode

# 8. PinPoint Specific AT Commands

These AT commands are specific to the AirLink PinPoint.

| Command             | Description                                                                                                    |
|---------------------|----------------------------------------------------------------------------------------------------|
|                     |                                                                                                    |
| DTRP=n [?]          | Set or query the DTR power control.<br>n = 0: Ignore DTR for power control<br>n = 1: Enter low power mode when DTR is low<br>n = 2: Enter low power mode when DTR is high<br><b>NOTE</b> : Also see <b>PTMR</b>                                                                                                    |
| GPSn                | <ul> <li>Send NMEA GPS strings out serial link.</li> <li>ATGPS will cause the NMEA GGA, RMC, and VTG GPS strings to output to the serial port one time.</li> <li>ATGPS1 will cause these strings to be sent out the serial link once per second <i>forever</i>.</li> <li>ATGPS0 will stop the feed.</li> </ul>                                                                                                    |
| <b>PTMR</b> =n [?]  | <ul> <li>Number of minutes after one of the power down events (VTLG or DTRP) happens until the PinPoint enters the low power mode. If DTRP and VLTG are both zero, this setting does nothing.</li> <li>NOTE 1: There is always a minimum of 1 minute between power down event and actual shutdown (to give the modem time to prepare); entering zero will not power down the modem immediately, but after one minute.</li> <li>NOTE 2: In the first 5 minutes after modem powers up, power down events are ignored to give the user time to change configurations.</li> </ul> |
| <b>VLTG=</b> n [?]  | Set or query the voltage level at which the PinPoint goes into low power mode.         n = 0: Ignore voltage for power control         n = low power voltage threshold in tenths of volts.         Example: ATVLTG=130 would power down the modem if the voltage goes below 13.0V.                                                                                                    |
| * <b>DTRI</b> =n    | <ul> <li>Enable monitoring the DTR signal as in input event.</li> <li>n = 0: Disable DTR input monitoring</li> <li>n = 1: Enable DTR input monitoring</li> <li>NOTE: If DTR is used as an input, DTR cannot be used for low-power control. (See DTRP)</li> </ul>                                                                                                    |
| * <b>MF</b> =hh [?] | Set or query GPS format, where hh is a hex value; 8E (transmit Lat/Long/Dir/Vel/Time in binary) or 8F.                                                                                                    |

| Command                   | Description                                                                                                    |
|---------------------------|----------------------------------------------------------------------------------------------------|
| * <b>PPDEVID=</b> 0 1 [?] | <ul><li>Whether or not the PinPoint should include the 64-bit device ID in its GPS reports. Valid values are 0 or 1.</li><li>NOTE: This setting MUST be 1 if the modem uses a Dynamic IP-based wireless technology (e.g., CDMA or GPRS)</li></ul>                                                                                                    |
| *PPDIST=n [?]             | GPS Report Distance Interval in 100 Meter Units<br>Range n = 1-65535, 0 = Disabled                                                                                                    |
| *PPGPSR=n [?]             | GPS report type.<br>n= 0x11 – Standard GPS Report<br>n= 0x12 – Standard GPS Report + UTC Date<br>n= 0x13 – Standard GPS Report + UTC Date + RF data                                                                                                    |
| * <b>PPIP</b> =ipAddr [?] | PinPoint Server IP Address = IP address where GPS reports are sent.<br>Example: <b>AT*PPIP=192.100.100.100</b><br>NOTE: Also see <b>*PPPORT</b>                                                                                                    |
| *PPLATS=n [?]             | Local ATS – Causes GPS reports to also be sent out the serial link every n<br>seconds [n=0255], when there is a PPP connection to the serial host<br>established.<br>n = 0 disables this feature<br><b>NOTE</b> : Sends to the PPP peer IP [ <b>S110</b> ] with the Destination Port number<br>[ <b>S53</b> ].                                                                                                    |
| *PPLATSR=n [?]            | Indicates the type of GPS report to send to the local client (PPP/SLIP peer). This value can be set to any of the valid GPS report types (see <b>*PPGPSR</b> ).                                                                                                    |
| * <b>PPMINTIME</b> =n [?] | <ul> <li>Specifies the minimum amount of time between reports generated due to either the time interval (*PPTIME) or the distance interval (*PPDIST). This is useful to limit network traffic and make more efficient use of bandwidth. This can be used in conjunction with store and forward.</li> <li>n = number of seconds to wait between sending time or distance triggered reports. The minimum value which this setting can take depends on the policies of the carrier.</li> </ul> |
| * <b>PPODOM</b> =0 1[?]   | Enable odometer reporting<br>n = 0 - Odometer reporting is disabled [default]<br>n = 1 - Odometer reporting is enabled                                                                                                    |
| *PPODOMVAL=n [?]          | Set or query the PinPoint's current odometer value. The value is in meters.<br>Maximum value is approximately 4.3 billion meters (2.5 million miles).                                                                                                    |
| *PPPORT=n [?]             | Port where GPS reports are sent.<br>Possible value: $nnnn = 1 - 65535$<br>NOTE: Also see ATSIP.                                                                                                    |
| * <b>PPSNF</b> =n [?]     | <ul> <li>Set or query the GPS report Store and Forward feature.</li> <li>Store and Forward will cause GPS reports to be stored up if the PinPoint goes out of network coverage. Once the vehicle is in coverage the GPS reports will be sent en masse to the server.</li> <li>n = 0: Disable Store and Forward</li> <li>n = 1: Enable Store and Forward (default)</li> </ul>                                                                                                    |

| Command                | Description                                                                                                    |
|------------------------|----------------------------------------------------------------------------------------------------|
| *PPSNFB=n [?]          | Store and Forward Behavior.                                                                                                    |
|                        | When <b>*PPSNF=1</b> , the type of Store and Forward behavior is defined by:                                                                                                    |
|                        | n = 0: Normal Store and Forward. Data is stored when the PinPoint is out of CDPD coverage; when the PinPoint is in coverage, data is sent to server as soon as possible. This is the default for PinPoints with RAP version 1.3 or lower.                                                                                                    |
|                        | n = 1: Data sent only when polled. Data is stored until polled using the <b>Poll</b> command sent by a server.                                                                                                    |
|                        | <ul> <li>n = 2: Grouped Reports. Data is stored until the desired minimum number of reports (see *<b>PPSNFM</b>) has been stored. The data is then sent to the server in groups with at least the specified number of reports.</li> </ul>                                                                                                    |
| *PPSNFM=n [?]          | Store and Forward Minimum Reports.                                                                                                    |
|                        | n = 0 to 255                                                                                                    |
|                        | n specifies the minimum number of reports that must be stored before they<br>are forwarded to the server. The data is then sent to the server in packets that<br>contain at least this number of reports.                                                                                                    |
| * <b>PPSNFR</b> =n [?] | Store and Forward Reliability                                                                                                    |
|                        | GPS reports will be retransmitted if not acknowledged by the server.                                                                                                    |
|                        | n = 0: SnF reliability is disabled                                                                                                    |
|                        | n = 1: SnF reliability is enabled                                                                                                    |
| *PPTAIPID=xxx [?]      | Sets/queries the TAIP ID. This ID is returned in TAIP reports if it has been negotiated with the TAIP client. This value is only used in conjunction with TAIP emulation mode ( <b>*PPGPSR=F0</b> ).                                                                                                    |
|                        | xxxx = the 4 character TAIP ID to assign this device.                                                                                                    |
| * <b>PPTIME</b> =n [?] | GPS Report Time Interval<br>Range $n = 1 - 65535$ Seconds, $0 = D$ isabled                                                                                                    |
|                        | <b>NOTE</b> : A report time of less than 30 seconds in a CDMA network, can possibly keep an RF link up continuously. This will eventually cause the PinPoint to overheat and shutdown, plus annoy the CDMA carrier since an RF resource will be tied up to transfer small amounts of data. The CDMA RF channel will be released and go dormant in 10-20 seconds of no data sent or received. |
|                        | <b>NOTE</b> : Some carriers may impose a minimum transmit time.<br>See <b>*PPMINTIME</b>                                                                                                    |
|                        | NOTE: Also see *PPTSV                                                                                                    |
|                        | NOTE: Also see +CTA [for CDMA}                                                                                                    |
| * <b>PPTSV</b> =n [?]  | Timer for Stationary Vehicles.                                                                                                    |
|                        | n = [0-255]: Time interval in minutes that the PinPoint will send in reports when it is stationary.                                                                                                    |
|                        | For example, if <b>*PPTIME=10</b> , the PinPoint will send in reports at least every 10 seconds while it is moving; however, once it stops moving, it will slow the reports down to this <b>*PPTSV</b> value. A zero value disables the stationary vehicle timing.                                                                                                    |
| * <b>RTSI</b> =n       | Enable monitoring the RTS signal as in input event.                                                                                                    |
|                        | n = 0: Disable RTS input monitoring                                                                                                    |
|                        | n = 1: Enable RST input monitoring                                                                                                    |
|                        | NOTE: If RTS is used as an input, hardware flow control cannot be enabled                                                                                                    |

| Command            | Description                                                                                                    |
|--------------------|----------------------------------------------------------------------------------------------------|
| *UDPRGPS=n [?]     | Set or query GPS stamping of UDP Reliable packets. When set, data received<br>on the host serial port will be encapsulated with the GPS date and time.<br>n = 0: Disable GPS stamping (default)<br>n = 1: Enable GPS stamping |
| # <b>IG</b> =n [?] | Set or query GPS initialization timer. n = seconds.<br>Time in seconds to wait for GPS acquisition before transmitting at high rates.                                                                                         |
| #U                 | Immediately issue GPS report to the PinPoint server IP and port                                                                                                    |

# 9. Using AT Commands

Use a terminal emulation program to connect up to the modem either locally (via the serial port of a computer) or remotely (over an existing internet connection on a PC to the modem at a remote location). Set up to connect to the modem by either method described in Section **Raven and PinPoint GPRS Configuration**.

# Sample AT Commands

Here is an example of entering AT commands, changing some settings, saving and resetting the modem. (Note that any command you are unsure of is explained in *The AT Commands* section.)

Type **AT** and press the Enter key. **AT<enter>** 

You should get a response of "0" or "OK".

To turn on echo and verbose modes, type the following: ATE1V1<enter>

You should see an "OK" response if Verbose Mode was properly activated (V1)

If you should see a "0" response, your modem is in Terse Mode and the V1 command did not adhere.

Try ATV1 again by itself if that happens. You should see an "OK" response now.

To set the baud rate, (like 115200), type the following:

### ATS23=115200,8N1<enter>

You should get an "**OK**" (if in Verbose Mode)

**Note**: Command settings take effect immediately unless otherwise noted in the description.

**Note**: HyperTerm needs to be disconnected and reconnected after each baud rate change to have it take effect.

# 9.1 GPRS Specific AT Commands

These AT commands are specific to the GPRS devices and networks.

| Command                            | Description                                                                                                    |
|------------------------------------|----------------------------------------------------------------------------------------------------|
| +CGDCONT=cid,<br>PDP_type, APN [?] | Define the PDP context. Must be defined before a connection can be<br>made to the GRPS network. Needs to be configured only once, the<br>parameters are saved and used each time a connection is made to<br>the GPRS network. |
|                                    | <b>cid</b> = PDP Context Identifier: numeric parameter that specifies a PDP context definition.                                                                                                    |
|                                    | <b>PDP_type</b> = Packet Data Protocol type = "IP"                                                                                                    |
|                                    | <b>APN</b> = Access Point Name a logical name that is used to select the GGSN or the external packet data network. Can only be what's on the SIM                                                                              |
|                                    | AT+CGDCONT = 1,"IP","proxy"                                                                                                    |
|                                    | AT+CGDCONT = 1,"IP","public"                                                                                                    |
| +COPS?                             | Returns the currently selected network operator.<br>AT+COPS?                                                                                                    |
|                                    | AT&T Wireless                                                                                                    |
|                                    | OK                                                                                                    |
| +ICCID?                            | Returns the 20 digit SIM ID                                                                                                    |
|                                    | AT+ICCID?                                                                                                    |
|                                    | 89310380101024729959                                                                                                    |
|                                    | ОК                                                                                                    |
|                                    |                                                                                                    |

| Command | Description                                               |
|---------|-----------------------------------------------------------|
| +RCIQ?  | Returns the current cell information.                     |
|         |                                                           |
|         | AT+RCIQ?                                                  |
|         | Serving Cell Info:                                        |
|         | BSIC: 5                                                   |
|         | TCH: 563                                                  |
|         | RSSI: -82dBm                                              |
|         | LAC: 6035                                                 |
|         | Cell ID: 4043                                             |
|         | Dedicated Channel Info:                                   |
|         | TCH: 564                                                  |
|         | Channel Mode: 0                                           |
|         |                                                           |
|         | OK                                                        |
|         | If there is not coverage, or unit has not yet registered: |
|         | AT+RCIQ?                                                  |
|         | +RCIQ:                                                    |
|         | Not Registered with Network                               |
|         |                                                           |
|         | BSIC = Base Transceiver Station Identity Code             |
|         | TCH = Traffic Channel                                     |
|         | RSSI = Received Signal Strength Indicator                 |
|         | LAC = Location Area Code                                  |
|         |                                                           |

# 9.2 Raven and PinPoint AT Command Reference

| Command                                                       | Description                                                                                                    |
|---------------------------------------------------------------|----------------------------------------------------------------------------------------------------|
| +++                                                           | AT Escape sequence (not preceded by AT).                                                                                                    |
|                                                               | If modem is in a data mode, this sequence causes the modem to re-<br>enter AT command mode. There must be 1 second of idle time on<br>the serial port before and after the sequence. Note that the "+" is<br>ASCII character 0x2B.                                                                    |
|                                                               | NOTE: The detection of this sequence is disabled if <b>DAE=1</b>                                                                                                    |
| A/                                                            | Re-execute last command.                                                                                                    |
| AIP=n [?]                                                     | n = 0: Allow only the IP specified in <b>S53</b> to connect when UDP auto answer is enabled ( <b>S82=2</b> ).                                                                                                    |
|                                                               | n = 1: Allow any incoming IP to connect when UDP auto answer is enabled ( <b>S82=2</b> ).                                                                                                    |
|                                                               | Always subject to any Friends filters that may be defined                                                                                                    |
| <b>D</b> [ <i>method</i> ][ <i>d.d.d.d</i> ][/ppppp]<br>or    | Dial a connection to a remote IP and Port using either UDP, TCP, or Telnet.                                                                                                    |
| <b>D</b> [ <i>method</i> ][[@] <i>name</i> ][/ <i>ppppp</i> ] | method =                                                                                                    |
|                                                               | P – Establish a UDP connection                                                                                                    |
|                                                               | T – Establish a TCP connection                                                                                                    |
|                                                               | N – Establish a Telnet connection                                                                                                    |
|                                                               | d.d.d.d = IP address to establish connection to                                                                                                    |
|                                                               | name = domain name to establish connection to                                                                                                    |
|                                                               | ppppp = IP port to establish connection to                                                                                                    |
|                                                               | Examples:                                                                                                    |
|                                                               | ${f ATD}-{f Dial}$ (establish) default connection per ${f S53}$                                                                                                    |
|                                                               | <b>ATDP</b> <i>nnn.nnn.nnn</i> [/ <i>ppppp</i> ] - Dial (establish) UDP session to the specified IP address/port.                                                                                                    |
|                                                               | If the method, IP address, or port is omitted, the values from S53 are used. If a telnet connection is requested (N) and the port is not supplied, port 23 will be used instead of the value from S53.                                                                                                |
|                                                               | Several special dialing numbers exist to make it easy to establish a <b>PPP</b> or <b>SLIP</b> connection with the modem. <b>ATD#19788</b> or <b>ATDT#19788</b> will establish a PPP connection (see <b>\APPP</b> ) and <b>ATDT#7547</b> will establish a SLIP connection (see <b>\ASLIP</b> ).       |
|                                                               | If a domain name is specified, the '@' symbol can be used to<br>explicitly indicate the start of the name. For example, if<br>"ATDPHONY" is issued, this will be interpreted as dial a UDP<br>connection to "HONY". To dial using the default method to host<br>"PHONY", one would issue "ATD@PHONY". |
|                                                               | To end the connection, issue the +++ escape sequence or drop the DTR line (if Ignore DTR S211=0 or &D2)                                                                                                    |
|                                                               | <b>NOTE</b> : The <i>source</i> port of the session is the <b>Device Port</b> (set by <b>S110</b> or <b>*DPORT</b> )                                                                                                    |

| Command           | Description                                                                             |
|-------------------|-----------------------------------------------------------------------------------------|
| <b>DAE</b> =n [?] | Disable AT Escape Sequence detection                                                    |
|                   | n = 0: Enable +++ AT escape sequence detection.                                         |
|                   | n = 1: Disable +++ AT escape sequence detection.                                        |
| En                | Toggle AT command echo mode.                                                            |
|                   | n = 0: Echo Off                                                                         |
|                   | n = 1: Echo On.                                                                         |
| <b>FM=</b> n [?]  | Friends Mode – Only allow specified IPs to access the modem                             |
|                   | n = 0: Disable Friends mode                                                             |
|                   | n = 1: Enable Friends mode – Only packets from <i>friends</i> will be                   |
|                   | accepted (see below); packets from other IP addresses are ignored.                      |
| Fn=d.d.d.d [?]    | Friends mode IP address                                                                 |
|                   | n = Friends list index [1 - 10]                                                         |
|                   | d.d.d.d = IP address to be allowed to access the modem                                  |
|                   | 255 = allow any number 0-255                                                            |
|                   | Example: 166.129.2.255 allows access by all IPs in the range 166.129.2.0—166.129.2.255. |
| Н                 | This command does nothing but does not cause an error either.                           |
| HOR=n [?]         | Half-Open Response – In UDP auto answer (half-open) mode:                               |
|                   | n = 0: No response codes when UDP session is initiated                                  |
|                   | n = 1: RING CONNECT response codes sent out serial link before                          |
|                   | the data from the first UDP packet.                                                     |
|                   | <u>Note:</u> Quiet Mode must be Off.                                                    |
| <b>I</b> [0]      | Returns the product name.                                                               |
| I1                | Returns AirLink modem's firmware version, hardware ID, and copyright.                   |
| I2                | Returns the OEM Modem's firmware version and relevant hardware ID                       |
| I3                | Returns the OEM Modem's unique ID                                                       |
| М                 | This command does nothing but does not cause an error either.                           |
| <b>MD</b> hh [?]  | Set or query the modem's default power-up mode                                          |
|                   | hh (hex byte) =                                                                         |
|                   | When the modem is power-cycled, it may enter the mode specified                         |
|                   | by this command after 5 seconds. On startup, typing <b>ATMD0</b>                        |
|                   | within 5 seconds changes the mode to normal.<br>00 – normal (AT command) mode           |
|                   | 00 - normal (A1 command) mode<br>01 - SLIP mode                                         |
|                   | $02 - PPP \mod$                                                                         |
|                   | 03 – UDP mode (address/port is in S53)                                                  |
|                   | 04 - TCP mode (address/port is in S53)                                                  |
|                   | [Also see Modbus Modes for Ravens]                                                      |
|                   |                                                                                         |
|                   | 4                                                                                       |

| Command                                                                                   | Description                                                                                                    |
|-------------------------------------------------------------------------------------------|----------------------------------------------------------------------------------------------------|
| OPRG=n [?]                                                                                | Enables/disables over-the-air firmware upgrading of the modem.                                                                                                    |
|                                                                                           | n = 0: Disables over-the-air programming.                                                                                                    |
|                                                                                           | n = 1: Enables over-the-air programming.                                                                                                    |
| PINGd.d.d.d[,n]<br>PING domain_name[,n]                                                   | Ping the specified IP address. Sends a single ping, returns either<br>OK or ERROR depending on result. Times out in 10 seconds. If n is<br>provided, it specifies the amount of data to send with the ping. If n<br>is not provided, the default, 50 bytes is used.                                                                                                    |
| <b>Q</b> n [?]                                                                            | Set or query the AT quiet-mode setting. If quiet mode is set, there will be no responses to AT commands except for data queried.<br>n = 0: Off (Default)<br>n = 1: Quiet-mode on.                                                                                                    |
| <b>S0</b> =n [?]                                                                          | This register determines how a modem responds to an incoming<br>TCP connection request. The modem remains in AT Command<br>mode until a connection request is received. DTR must be asserted<br>or (or <b>S211=1</b> or <b>&amp;D0</b> ) must be set for a successful TCP connection.<br>The modem will send a " <b>RING</b> " string to the host. A " <b>CONNECT</b> "<br>sent to the host indicates acknowledgement of the connection<br>request and the TCP session is established.<br>n = 0: Off (Default)<br>n = 1: On<br>n = 2: Use Telnet server mode on TCP connections |
|                                                                                           | n – 2: Use Temet server mode on TCF connections                                                                                                    |
| <b>S7</b> =n [?]                                                                          | Specifies the number of seconds to wait for a TCP connection to be established when dialing out.                                                                                                    |
| S23= <speed>,<databits><br/><parity><stop bits=""> [?]</stop></parity></databits></speed> | Query or set serial line parameters:<br><speed> = [1200   2400   4800   9600   19200   38400   57600  <br/>115200   230400]<br/><databits> = [7   8]<br/><parity> = [O=Odd  E=Even   N=None   M=Mark]<br/><stopbits> = [1   1.5   2]<br/>Example: ATS23=19200,8N1 (sets modem to 19200, etc.)<br/>The settings take affect after reset.<br/>NOTE: MUST be 8 data bits for PPP mode.</stopbits></parity></databits></speed>                                                                                                    |
| <b>S50</b> =n [?]                                                                         | Set or query data forwarding idle timeout. n = tenths of seconds.<br>(Used in UDP or TCP PAD mode)                                                                                                    |
| <b>S51</b> =n [?]                                                                         | Set or query PAD data forwarding character. n = 0: no forwarding character n = other: ASCII code of character that causes data to be forwarded. (Used in UDP or TCP PAD mode.)                                                                                                    |

| Command                          | Description                                                                                                    |
|----------------------------------|----------------------------------------------------------------------------------------------------|
| S53= [method]d.d.d.d[/ppppp] [?] | Set or query Destination IP address, port, and method. These are<br>used as defaults for the D (Dial) AT command.                                                                                                    |
|                                  | method =                                                                                                    |
|                                  | P – UDP                                                                                                    |
|                                  | T - TCP                                                                                                    |
|                                  | N – Telnet                                                                                                    |
|                                  | d.d.d.d = IP  address                                                                                                    |
|                                  | ppppp = the port address                                                                                                    |
|                                  | ATS53=T192.168.100.23/12345                                                                                                    |
|                                  | ATS53=192.168.100.23/12345                                                                                                    |
|                                  | ATS53=/12345                                                                                                    |
| <b>S60</b> =n [?]                | Telnet Client Echo Mode                                                                                                    |
|                                  | n = 0: No Echo                                                                                                    |
|                                  | n = 1: Local Echo (Default)                                                                                                    |
|                                  | n = 2: Remote Echo                                                                                                    |
| <b>S82</b> =n [?]                | Enables UDP auto answer (half-open) mode.                                                                                                    |
|                                  | n = 0: Normal mode                                                                                                    |
|                                  | n = 2: Enable UDP auto answer mode.                                                                                                    |
| <b>S83</b> =n [?]                | Set or query UDP auto answer idle timeout. If no data is sent or<br>received before the timeout occurs, the current UDP session will be<br>terminated. While a session is active, packets from other IPs will<br>be discarded (unless <b>*UALL</b> is set). |
|                                  | n = 0: No idle timeout (Default).                                                                                                    |
|                                  | n = 1-255: Timeout in seconds.                                                                                                    |
| <b>S110</b> =d.d.d.d[/ppppp] [?] | Used to query or set IP address and port for CDPD modems, or only sets the modem's Device Port for CDMA and GPRS modems.                                                                                                    |
|                                  | Since the IP address is determined from the CDMA and GPRS networks, any specified address will be ignored.                                                                                                    |
|                                  | If <b>S300=0</b> you will get the network IP when you query this value. If <b>S300=1</b> you will get the private IP address.                                                                                                    |
|                                  | d.d.d.d = IP address                                                                                                    |
|                                  | ppppp = port number                                                                                                    |
|                                  | NOTE: See also S300,*DPORT                                                                                                    |
| <b>S202</b> ?                    | Queries the current RSSI in dBm                                                                                                    |
| <b>S211</b> =n [?]               | Ignore DTR. For applications or situations where hardware control<br>of the DTR signal is not possible, the modem can be configured to<br>ignore DTR. When Ignore DTR is enabled, the modem operates as<br>if the DTR signal is always asserted.            |
|                                  | n=0 [default]: Use hardware DTR. [ <b>&amp;D2</b> ]                                                                                                    |
|                                  | n=1: Ignore DTR. [ <b>&amp;D0</b> ]                                                                                                    |
|                                  | n=3: Ignore DTR and assert DSR. This value is deprecated, and it is recommended to use <b>&amp;S</b> to control the DSR instead. When this value is set to 3, <b>&amp;S</b> will automatically be set to 0.                                                 |

| Command                  | Description                                                                                                    |
|--------------------------|----------------------------------------------------------------------------------------------------|
| <b>S221</b> =n [?]       | Connect Delay $[n = 0 - 255]$                                                                                                    |
|                          | n = number of seconds to delay the "CONNECT' response upon<br>establishing a TCP connection                                                                                                    |
|                          | OR                                                                                                    |
|                          | n = number of tenths of seconds to delay before outputting ENQ onthe serial port after the CONNECT when the ENQ feature isenabled [see *ENQ]                                                                                                    |
| <b>S300</b> =n [?]       | Set or query whether a private or public (network) IP is to be used<br>when the Host initiates a PPP connection to the modem.<br>n = 0 [default]: Public (network) IP Mode: When the Host initiates<br>a PPP connection, the host will be given the public IP that was<br>abtained from the OFM Moder. If the network issues a new IP, the |
|                          | obtained from the OEM Modem. If the network issues a new IP, the<br>PPP connection will be closed (since the IP has changed) and has to<br>be re-initiated.                                                                                                    |
|                          | n = 1: Private IP Mode: When the Host initiates a PPP connection,<br>the host will be given the IP address specified in <b>S301</b> . The modem<br>will then perform NAT-like address translation, which shields the<br>Host from network IP changes.                                                                                      |
| <b>S301</b> =d.d.d.d [?] | Set or query the private IP address that is to be negotiated by the PPP connection if <b>S300=1</b> .                                                                                                    |
| <b>S302=</b> d.d.d.d [?] | Set or query the IP address that can be used to directly contact the modem once a PPP connection is established. If this value is not specified, 192.168.13.31 will be used.                                                                                                    |
|                          | NOTE: This is not normally used nor needed by user applications.                                                                                                    |
| <b>TCPS</b> =n [?]       | TCP connection timeout (TCPT) units.                                                                                                    |
|                          | n = 0: TCPT specifies minutes.<br>n = 1: TCPT specifies seconds.                                                                                                    |
| <b>TCPT</b> =n [?]       | TCP connection timeout. Specifies a time interval upon which if<br>there is no in or outbound traffic through a TCP connection, the<br>connection will be terminated. This value only affects the TCP<br>connection in TCP PAD mode.                                                                                                    |
|                          | n = minutes (if <b>TCPS=0</b> ) or seconds (if <b>TCPS=1</b> )                                                                                                    |
| <b>V</b> n [?]           | Set or query Command Response Mode.                                                                                                    |
|                          | n = 0: Terse (numeric) command responses                                                                                                    |
|                          | n = 1: Verbose command responses (Default).                                                                                                    |
| <b>X</b> n [?]           | Extended Call Progress Result mode.                                                                                                    |
|                          | n = 0: turn off extended result codes (Default)                                                                                                    |
|                          | n = 1: turn on result codes. This adds the text 19200 to the CONNECT response.                                                                                                    |
| Z                        | Reset the modem.                                                                                                    |
|                          | NOTE: This command does nothing if <b>*DATZ=1</b> .                                                                                                    |

| Command                                                                             | Description                                                                                                    |
|-------------------------------------------------------------------------------------|----------------------------------------------------------------------------------------------------|
| <b>&amp;C</b> n [?]                                                                 | Set DCD mode.                                                                                                    |
|                                                                                     | n = 0: Always assert DCD                                                                                                    |
|                                                                                     | n = 1: Assert DCD when in a data mode (UDP, TCP, PPP, or SLIP) (Default).                                                                                                    |
|                                                                                     | n = 2: Assert DCD when the modem has network coverage.                                                                                                    |
| <b>&amp;D</b> n [?]                                                                 | Set DTR mode.                                                                                                    |
|                                                                                     | n = 0: Ignore DTR, same effect as HW DTR always asserted (same as <b>S211=1</b> )                                                                                                    |
|                                                                                     | n = 2: Use hardware DTR (same as <b>S211=0</b> )                                                                                                    |
| &L <speed>,<databits><br/><parity><stop bits=""></stop></parity></databits></speed> | Set serial line parameters (see S23)                                                                                                    |
| <b>&amp;S</b> n [?]                                                                 | Set DSR mode.                                                                                                    |
|                                                                                     | n = 0: Always assert DSR                                                                                                    |
|                                                                                     | n = 1: Assert DSR when in a data mode (UDP, TCP, PPP, or SLIP) (Default).                                                                                                    |
|                                                                                     | n = 2: Assert DSR when the modem has network coverage.                                                                                                    |
|                                                                                     | Note: Although deprecated, S211 can also be used to request that DSR is always asserted. If S211 is set to 3 and &S is changed to a non-zero value, S211 will be changed to 1.                                                                                                    |
| &V                                                                                  | View active profile (the contents of the registers)                                                                                                    |
| &W                                                                                  | Writes all changed modem settings. If this command is not issued,<br>any modified values will revert back to their previous values at<br>modem reset.                                                                                                    |
| &Z                                                                                  | This command does nothing but does not cause an error either.                                                                                                    |
| \ACEPW=new123                                                                       | Change the Ace password to a new value. Password is case<br>sensitive. Default value is 12345<br>Example: <b>AT\ACEPW=new123</b>                                                                                                    |
| \APASSTHRU                                                                          | Set modem operation to pass through mode. This will pass any<br>characters received on the serial port directly to the internal OEM<br>Modem and output any characters from the internal OEM Modem<br>out the serial port. This allows direct access/configuration of the<br>OEM Modem. Once this mode is entered, the unit must be<br>physically reset to return to normal operation. |
|                                                                                     | <b>NOTE</b> : It may take up to 30 seconds for the OEM Modem to respond after <b>CONNECT</b> is output.                                                                                                    |
|                                                                                     | <b>NOTE:</b> This mode is not available through the remote AT telnet server.                                                                                                    |
| \APPP                                                                               | Set modem operation to PPP mode. The modem expects the Host to start PPP negotiation. DTR must be asserted or ( <b>&amp;D0</b> or <b>S211=1</b> )                                                                                                    |
| \ASLIP                                                                              | Set modem operation to SLIP mode. DTR must be asserted or ( <b>&amp;D0</b> or <b>S211=1</b> )                                                                                                    |

| Command                                           | Description                                                                                                    |
|---------------------------------------------------|----------------------------------------------------------------------------------------------------|
| <b>\Q</b> n [?]                                   | Set or query the serial port flow control setting.                                                                                                    |
|                                                   | n = 0: No flow control is being used                                                                                                    |
|                                                   | n = 2: RTS/CTS hardware flow control is being used                                                                                                    |
|                                                   | n = 4: Transparent software flow control. Uses escaped XON and XOFF for flow control. XON and XOFF characters in data stream are escaped with the @ character (0x40). @ in data is sent as @@.                                                                                                    |
| *CTSE=n [?]                                       | Clear To Send Enable                                                                                                    |
|                                                   | This feature asserts CTS when there is no network connection.                                                                                                    |
|                                                   | Note: Flow control (AT\Q) will override this indication, so if you want to use CTS to indicate no network coverage, flow control has to be off ( <b>AT\Q0</b> ).                                                                                                    |
|                                                   | RS232 voltage levels: Positive = Network coverage, Negative = no coverage.                                                                                                    |
|                                                   | n = 0: Disabled (Default).                                                                                                    |
|                                                   | n = 1: Enable assertion of CTS for network coverage.                                                                                                    |
| <b>*DATE</b> =[mm/dd/yyyy],[hh:<br>mm:ss] [?]     | Sets and queries the clock in the unit. Either the date and time can<br>be specified, or simply one of the two can be specified in which case<br>the unspecified value will remain unchanged. The date and time<br>are always specified in UTC (Universally Coordinated Time) and,<br>as such, the hours are specified in 24-hours format.                                                                                            |
|                                                   | Note that if the product has a GPS (i.e. PinPoints), the GPS will be<br>used to set the time, in which case any date/time specified will be<br>ignored.                                                                                                    |
| <b>*DATZ=</b> n [?]                               | Enables or disables reset on ATZ                                                                                                    |
|                                                   | n = 0: Normal Reset (Default).                                                                                                    |
|                                                   | n = 1: Disable Reset on <b>ATZ</b> .                                                                                                    |
| *DEVICEID=n [?]                                   | Sets or queries the 64-bit Device ID that is used by the modem to<br>identify itself to the server. The default is a value that depends on<br>the underlying communications technology being used.                                                                                                    |
| *DEVICEIDX=n [?]                                  | Same as *DEVICEID except entry of the 64-bit Device ID is in hexadecimal.                                                                                                    |
| *DNSn=d.d.d                                       | Sets the DNS addresses to be returned during PPP negotiation. If<br>the underlying communications network provides DNS addresses,<br>they replace those specified by this command. <b>*DNS1</b> and <b>*DNS2</b><br>are valid.                                                                                                    |
| <b>*DOMAIN</b> =[name] [?]<br>(was *DOMAINSUFFIX) | Domain (or domain zone) which the modem is in. This value is used<br>during name resolutions if a fully qualified name is not provided<br>and also for DNS updates. This value can be up to 20 characters<br>long.<br>If <b>*DOMAIN=eairlink.com</b> , then when <b>ATDT@remote1</b> is<br>entered, the fully qualified name <b>remote1.eairlink.com</b> will be<br>used to perform a DNS query to resolve the name to an IP address. |
|                                                   | <b>Note</b> : Only letters, numbers, hyphen '-', and periods can be used in a domain name.                                                                                                    |
| * <b>DPORT</b> =n [?]                             | Sets or queries the modem's Device Port. Valid values are 1-65535.<br>[See <b>S110</b> ]                                                                                                    |

| Command                                           | Description                                                                                                    |
|---------------------------------------------------|----------------------------------------------------------------------------------------------------|
| * <b>DU</b> =n [?]                                | Dial UDP Always                                                                                                    |
|                                                   | The dial command always uses UDP, even when using ATDT                                                                                                    |
|                                                   | n = 0: dial using the means specified [default]                                                                                                    |
|                                                   | n = 1: dial UDP always, even when using ATDT                                                                                                    |
|                                                   | <b>NOTE</b> : When this parameter is set you <i>cannot</i> establish a TCP PAD connection.                                                                                                    |
| *ENQ=n [?]                                        | Outputs an <b>ENQ</b> [0x05] after the TCP CONNECT delayed by the Delay Connect Response time [ <b>S221</b> ].                                                                                                    |
|                                                   | n = 0: Disabled (Default).                                                                                                    |
|                                                   | n = 1: Enables <b>ENQ</b> on <b>CONNECT</b> .                                                                                                    |
| <b>*MODEMNAME</b> =[name][?]<br>(was *DOMAINNAME) | Name of the modem (up to 20 characters long) to use when<br>performing IP change notifications to IPManager. This name<br>should <b>not</b> be a fully qualified domain name, but simply the first<br>portion. The value in <b>*DOMAIN</b> provides the domain zone to add<br>to this name. For example if <b>*MODEMNAME=mymodem</b> and<br><b>*DOMAIN=eairlink.com</b> , then the modem's fully qualified<br>domain name is <b>mymodem.eairlink.com</b> . |
|                                                   | <b>NOTE</b> : Only letters, numbers, hyphen '-', and periods can be used in domain name.                                                                                                    |
| *NETCHAN?                                         | Returns the current active channel number.                                                                                                    |
| *NETIP?                                           | Query the current public (network) IP address of the modem. This<br>is the IP address that was obtained from the embedded OEM<br>Modem, and is the address to which packets can be sent in order to<br>contact the modem from the Internet.<br><b>NOTE</b> : This could be 0.0.0.0 if there is no current network IP                                                                                                    |
| *NETOK                                            | Checks wireless network connection                                                                                                    |
| "NETOK                                            | Responds <b>OK</b> if connected<br>Responds <b>ERROR</b> if not connected                                                                                                    |
| *NETPHONE?                                        | Query the device's phone number, if applicable or obtainable.                                                                                                    |
| *NETPW=pw [?]                                     | The password that is used to login to the wireless network, when required.                                                                                                    |
| *NETRSSI?                                         | Returns the current RSSI [Receive Signal Strength Indicator] of the modem as a negative dBm value.                                                                                                    |

| Command              | Description                                                                                                    |
|----------------------|----------------------------------------------------------------------------------------------------|
| *NETSTATE?           | Query the current network state. Will get one of the following strings:                                                                                                    |
|                      | <b>Connecting To Network</b><br>The modem is in the process of trying to connect to the network;                                                                                                    |
|                      | <b>Network Authentication Fail</b><br>Authentication to the network has failed. Either <b>*NETUID</b> and<br><b>*NETPW</b> need to be updated, or the PDP Context [GPRS network]<br>needs to be specified, or for some reason the network refuses to<br>allow the modem to connect;                 |
|                      | <b>Network Negotiation Fail</b><br>Network connection negotiation failed. This is usually temporary<br>and often clears up during a subsequent attempt;                                                                                                    |
|                      | <b>Network Ready</b><br>Modem is connected to the network and ready to send data;                                                                                                    |
|                      | <b>Network Dormant</b><br>Modem is connected to the network, but the link is dormant<br>[CDMA network]. It will be woken up when data is sent or<br>received;                                                                                                    |
|                      | <b>No Service</b><br>There is no network service (e.g., no CDPD, no GPRS, or no CDMA service detected);                                                                                                    |
|                      | Hardware Reset<br>The OEM modem is being reset. This is a temporary state.                                                                                                    |
| *NETUID=uid [?]      | The login that is used to login to the wireless network, when required.                                                                                                    |
| *TPORT=ppppp [?]     | Sets or queries the port used for the AT Telnet server. Valid values are 0-65535. If 0 is specified, the AT Telnet server will be disabled. The default value is 2332.                                                                                                    |
| * <b>UALL=</b> n [?] | Accepts UDP packets from any IP address when a UDP session is<br>active. If there is no UDP session active, an incoming UDP packet<br>will be treated according to the UDP auto answer and AIP settings.<br>n = 0: No effect (Default).                                                             |
|                      | n = 1: Accept UDP data from all IP addresses when in a UDP session.                                                                                                    |
| *UDPLAST=n [?]       | If enabled, sets <b>S53</b> to the last accepted IP address through UDP<br>auto answer. This can be used in conjunction with <b>MD3</b> so that<br>when there is no UDP session, new serial host data will cause a<br>connection to be restored to the last IP accepted through UDP auto<br>answer. |
|                      | n = 0: Does not change S53 setting. (Default).                                                                                                    |
|                      | n = 1: Set <b>S53</b> to the last accepted IP.                                                                                                    |
|                      | <b>NOTE</b> : This does not change the <b>S53</b> setting in NVRAM. If the modem is reset, the original <b>S53</b> setting will be restored from NVRAM.                                                                                                    |

| Command    | Description                                                                                                    |
|------------|----------------------------------------------------------------------------------------------------|
| *USD=n [?] | Inserts a delay between received UDP packets by a specified interval before sending them out to the serial port. |
|            | n = 0: No UDP packet delay (Default).                                                                            |
|            | n = 1-255: Delay in 100ms units, from 100 ms to 25.5 sec.                                                        |

# **10.** PinPoint Vehicle Installation

This section covers installing a PinPoint modem into a vehicle.

# 10.1 Overview

Installing a PinPoint in a vehicle consists of:

- Choosing a location in the vehicle for the PinPoint
- Mounting the PinPoint
- Hooking up power to the PinPoint
- Routing the cables through the vehicle
- Positioning the antennas for good reception
- Connecting and securing cables to the PinPoint

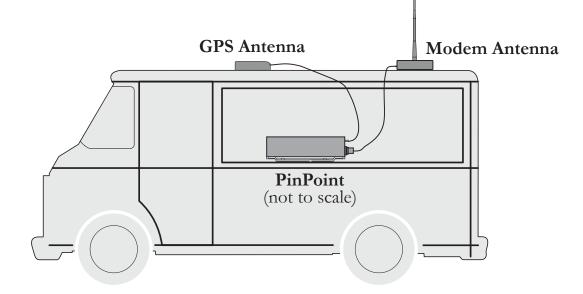

<u>Note:</u> Keep all cable lengths as short as possible during installation. Route the cables in such a way so they are protected and will not cause interference. Bundle and tie excess amounts if needed.

# **10.2** Mounting the PinPoint

First locate a place in the vehicle where the PinPoint will go. Make sure the PinPoint will be away from direct exposure to the elements (sun, rain, etc.). Possible locations are: in a trunk where luggage or other items won't hit it, in the console, or behind the seats in pickup trucks. Ensure the location is secure and will not put the PinPoint in the way of anything.

• Mount the PinPoint on the provided bracket.

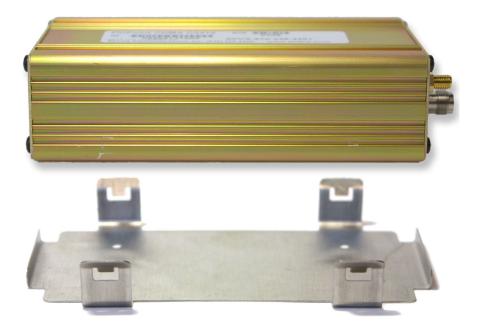

- Connect the PinPoint's power cable to a **fused** 12 or 24 VDC power source. (*Note: PinPoint will draw less than* 1/2 Amp at 12V.)
- Mount the GPS and Cellular antennas and route the cables to the PinPoint location. Make sure any excess cable is tie-wrapped and not in the way of any luggage, passengers, or anything else.

### 10.3 Installing the Antennas

There are three options for an antenna:

- magnetic roof-mount
- through glass-mount
- permanent mount
- 1. Mount the GPS Antenna in the vehicle. The less the cable is wrapped and bound together, the better it will perform. Place it on the roof, or on the dash, or rear panel where it has a good view of the sky (greater than a 90° angle view of the sky -- see Figure 2).

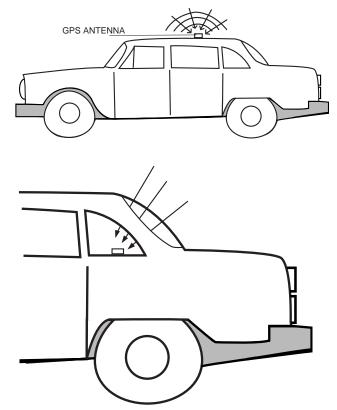

Figure 2 – Optimum GPS antenna positioning on a vehicle.

- 2. Connect the GPS Antenna into the PinPoint's rear panel.
- 3. Connect the Cellular Antenna to the PinPoint's TNC connector.
- 4. Plug in the power connector into the power receptacle on the PinPoint's rear panel.

<u>Note:</u> The green power light should be on at this point.

# 11. PinPoint GPRS Technical Specifications

# 11.1 Physical Characteristics

Weight: < 2 lb. Size: 3.3" wide x 2" high x 6.8" long RF Antenna Connector: 50 Ohm TNC Serial Interface: RS232 DB-9F Rugged aluminum case

### **11.2 Power Specifications**

Input Voltage: 10 VDC to 28 VDC Idle Input Current: 140 mA at 12V Typical Transmit/Receive: 220ma at 12VDC Max Input Current 300 ma at 12 VDC

### 11.3 Environmental

Operating ranges: -30°C to +70°C\*

(<10%duty cycle limit above 60 °C)

Humidity: 5%-95%Non-condensing

# 11.4 RF Features

Network: 1900/850 MHz GSM/GPRS
Transmit frequency: 1850-1910 MHz and 824-849 MHz
Receiver frequency: 1930-1990 MHz and 869-894 MHz
Transmit power range at antenna port: 1.0 W for 1900 MHz and 0.8W for 850 MHz
Transmitter can reduce output power when near a base station as per GSM specifications
Receiver sensitivity: typical -107 dBm (2.2439% bit error rate)
Multislot Class 8
FCC certified (FCC Identifier GGL-R1902G)
Industry Canada certified (certification #4481A-R1902G)

# 11.5 Status LED Display

| Channel [Chan] LED<br>Flashing = Searching for a channel<br>On = Found a channel                                                                                              |
|----------------------------------------------------------------------------------------------------|
| Link LED<br>Off = No GPRS service<br>On = GPRS service is available on this channel<br>Mostly on, Winking off = Roaming<br>Mostly off, Winking on = GSM only signal, no GPRS. |
| Registration (REG) LED:<br>Off = No PPP link on GPRS network<br>On = PPP link is established on GPRS network and have an IP address.                                          |
| RSSI LED<br>– Indicates signal strength. Signal strength is denoted as follows:                                                                                               |
| • >= -69: RSSI LED on solid                                                                                                    |
| • -79 to -70: Blink every 300ms                                                                                                    |
| • -89 to -80: Blink every 600ms                                                                                                    |
| • -99 to -90: Blink every 1200ms                                                                                                    |
| • <-100: RSSI LED off                                                                                                    |
| Transmit Receive (Tx/Rx) LED:<br>Off = Idle<br>On = Transmitting/Receiving (on RF)                                                                                            |
| ERR LED<br>Currently unused                                                                                                    |
| GPS LED<br>Off = No GPS fix<br>On = GPS fix acquired                                                                                                    |
| Power (PWR):<br>Off = Power off<br>On = Power on                                                                                                    |
| 11.6 Application Interface Features                                                                                                    |

RS232, 1200 bps to 115.2 kbps

AT Commands, PPP, SLIP, UDP, TCP